# **Inhoudsopgave**

# **Sony Ericsson Z200**

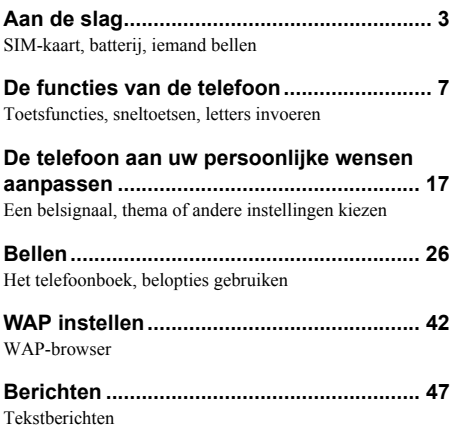

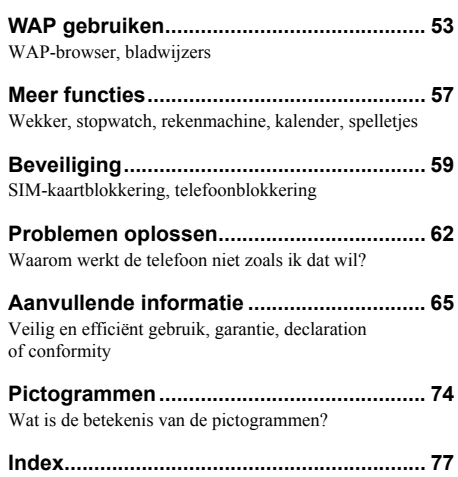

#### **Sony Ericsson** GSM 900/1800/1900

Vierde editie (maart 2004)

Deze gebruikershandleiding is gepubliceerd door Sony Ericsson Mobile Communications AB, zonder enige garantie. Te allen tijde en zonder voorafgaande waarschuwing kunnen verbeteringen en wijzigingen door Sony Ericsson Mobile Communications AB worden aangebracht in deze gebruikershandleiding op grond van typografische fouten, onjuiste of achterhaalde gegevens of verbeteringen aan programmatuur en/of apparatuur. Dergelijke wijzigingen worden natuurlijk verwerkt in nieuwe uitgaven van deze gebruikershandleiding.

Alle rechten voorbehouden.

**© Sony Ericsson Mobile Communications AB, 2003** Publicatienummer: NL/LZT 108 6475 R4A

#### Let op:

Enkele in deze gebruikershandleiding beschreven services worden niet door alle netwerken ondersteund. *Dit geldt ook voor het internationale GSMalarmnummer 112*.

Neem contact op met uw netwerkexploitant of serviceprovider als u twijfelt of u een bepaalde service al dan niet kunt gebruiken.

Lees de hoofdstukken *Richtlijnen voor veilig en efficiënt gebruik* en *Beperkte garantie* voordat u de mobiele telefoon gaat gebruiken.

T9™ Text Input is een handelsmerk of een gedeponeerd handelsmerk van Tegic Communications.

T9™ Text Input heeft een licentie onder een of meer van de volgende patenten: U.S. Pat. Nos. 5,818,437, 5,953,541, 5,187,480, 5,945,928, en 6,011,554; Canadian Pat. No. 1,331,057, United Kingdom Pat. No. 2238414B; Hong Kong Standard Pat. No. HK0940329; Republic of Singapore Pat. No. 51383; Euro.Pat. No. 0 842 463(96927260.8) DE/DK, FI, FR, IT, NL, PT, ES, SE, GB; en aanvullende, hangende patenten wereldwijd.

Andere product- en bedrijfsnamen zijn mogelijk handelsmerken van hun respectievelijke eigenaren.

Alle rechten die niet nadrukkelijk zijn verleend in dit document, zijn voorbehouden.

# <span id="page-2-0"></span>**Aan de slag**

<span id="page-2-1"></span>*SIM-kaart, batterij, iemand bellen*

#### **Deze gebruikershandleiding**

Als handig naslagmiddel bevat het hoofdstuk 'De functies van uw telefoon' een kort overzicht van de belangrijkste functies van de telefoon, sneltoetsen en algemene informatie.

Meer informatie en downloadbestanden zijn beschikbaar op *[www.SonyEricsson.com](http://www.SonyEricsson.com)* of *wap.SonyEricsson.com*.

#### **Beschikbare diensten**

Bepaalde diensten en functies die in deze gebruikershandleiding worden besproken, zijn afhankelijk van het netwerk of abonnement dat u gebruikt. Hierdoor zijn mogelijk niet alle menu's in uw telefoon beschikbaar.

Dit symbool geeft aan dat een dienst of functie afhankelijk is van het gebruikte netwerk of abonnement.

Raadpleeg uw netwerkexploitant voor meer informatie over uw abonnement.

## **De SIM-kaart**

Als u zich aanmeldt als abonnee bij een netwerkexploitant, ontvangt u een SIM-kaart (SIM staat voor Subscriber Identity Module). Deze SIMkaart bevat een computerchip waarop, onder andere, uw telefoonnummer, de diensten die in uw abonnement zijn opgenomen en de telefoonboekgegevens worden opgeslagen.

**Opmerking:** *controleer of de informatie op de SIM-kaart is opgeslagen voordat u de SIM-kaart uit een andere telefoon verwijdert. Zo kunnen telefoonboekvermeldingen bijvoorbeeld in het telefoongeheugen zijn opgeslagen.*

## **Montage**

U kunt de telefoon pas gebruiken, als u:

- de SIM-kaart in de telefoon hebt geplaatst;
- de batterij hebt aangesloten en opgeladen.

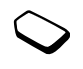

#### <span id="page-3-0"></span>**SIM-kaart en batterijgegevens**

Zet altijd de telefoon uit en koppel de batterijlader los voordat u een SIM-kaart plaatst of verwijdert.

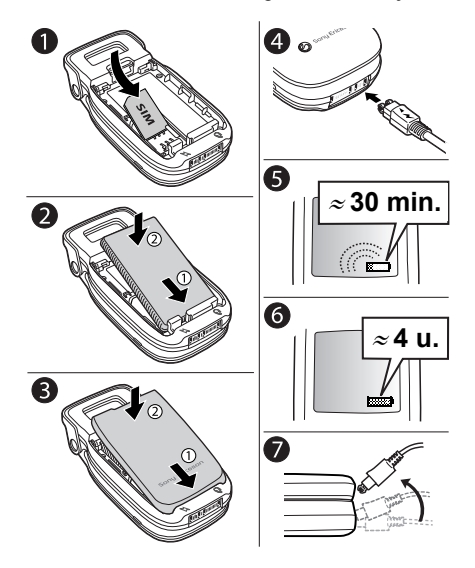

#### *De SIM-kaart plaatsen en de batterij opladen*

- **1.** Plaats de SIM-kaart onder de zilverkleurige houders.
- **2.** Plaats de batterij aan de achterzijde in de telefoon met de connectors tegenover elkaar en druk tot u een klik hoort.
- **3.** Plaats het achterste frontje in de groefjes op de telefoon en druk tot u een klik hoort.
- **4.** Sluit de oplader op de telefoon aan bij het pijlsymbool. Dit symbool op de stekker van de oplader moet naar boven wijzen.
- **5.** Het kan tot 30 minuten duren voordat het pictogram voor het opladen van de batterij op de display wordt weergegeven.
- **6.** Wacht zo'n 4 uur of tot het pictogram aangeeft dat de batterij volledig is opgeladen. Als het batterijpictogram hierna nog niet wordt weergegeven, drukt u op een toets om de display te activeren.
- **7.** Verwijder de oplader door de stekker omhoog te kantelen.

## **4 Aan de slag**

#### **De telefoon inschakelen en gesprekken voeren**

U ontvangt de PIN-code (Personal Identity Number) van uw netwerkexploitant. Niet alle netwerkexploitanten maken echter gebruik van PIN-codes om diensten te activeren.

Als uw PIN-code met dezelfde getallen begint als een alarmnummer, bijvoorbeeld 112, worden de cijfers niet weergegeven door een \* wanneer u deze invoert. Hierdoor kunt u alarmnummers zien en bellen zonder een PIN-code in te toetsen. Zie ['Alarmnummers' op pagina 27](#page-26-0) voor meer informatie.

Als u tijdens het invoeren van uw PIN-code een vergissing maakt, verwijdert u het teken door op  $\circ$  te drukken.

**Opmerking:** *als u drie keer achter elkaar de verkeerde PIN-code invoert, wordt de SIM-kaart geblokkeerd en wordt het bericht 'PIN geblokkrd' weergegeven. U heft de blokkering op door uw PUK-code (Personal Unblocking Key) in te voeren. U ontvangt de PUK-code van uw netwerkexploitant.*

## *De telefoon inschakelen*

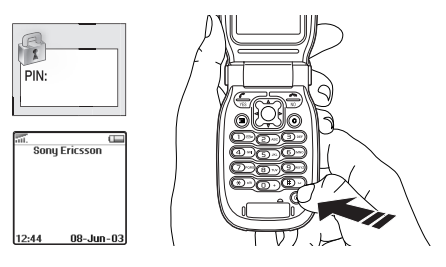

- 1. Open de telefoon. Druk op  $\circledcirc$  en houd deze toets ingedrukt.
- **2.** Voer uw PIN-code in als u een dergelijke code voor uw SIM-kaart hebt.

## *Bellen en gesprekken ontvangen*

- Voer het netnummer en het telefoonnummer in en druk op **YES** om het gesprek tot stand te brengen.
- Druk op **NO** of sluit de telefoon om het gesprek te beëindigen.
- Wanneer de telefoon overgaat, drukt u op **YES** of opent u de telefoon om het gesprek aan te nemen. [Zie 'Functies van het klepje' op pagina 23.](#page-22-0)

## **Navigeren door de menu's**

De hoofdmenu's worden als pictogramman weergegeven op het bureaublad. Als u naar het bureaublad wilt gaan, drukt u op het midden van de navigatietoets. [\(Zie 'Toetsfuncties – telefoon](#page-7-0)  [geopend' op pagina 8.\)](#page-7-0) Druk naar links, rechts, omhoog of omlaag om door de menu's te bladeren. Druk op de navigatietoets om gemarkeerde items te selecteren.

#### **6 Aan de slag**

# <span id="page-6-0"></span>**De functies van de telefoon**

<span id="page-6-1"></span>*Toetsfuncties, sneltoetsen, letters invoeren*

#### **Toetsfuncties – telefoon gesloten**

Volumeknoppen

Het volume van de speaker tijdens een gesprek verhogen of verlagen. Open het menu in de stand-bymodus. Druk tweemaal om een inkomend gesprek te weigeren. Druk eenmaal om het belsignaal uit te schakelen als u een gesprek ontvangt.

Infrarood Gegevens uitwisselen via de IR-poort.

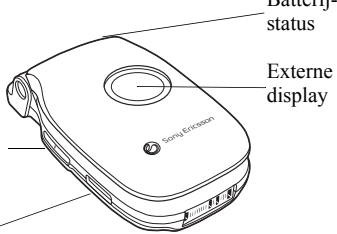

Batterij-

dat de batterij bijna leeg is. Geeft bijvoorbeeld de tijd, de batterijstatus, de

Een rood lampje geeft aan

netwerksterkte, het profiel, een uitgeschakeld signaal, een inkomend gesprek, een gemist gesprek of een nieuw tekstbericht weer.

#### <span id="page-7-0"></span>**Toetsfuncties – telefoon geopend**

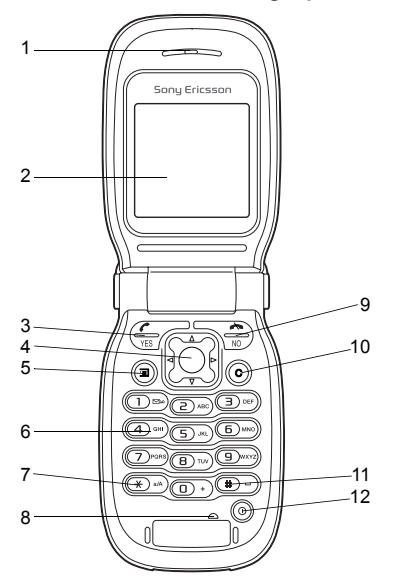

- 1 Speaker
- 2 Hoofddisplay
- 3 Bellen en gesprekken aannemen. Een menu, submenu of een optie selecteren.

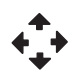

4 Navigatietoets. Druk op deze toets om de menu's op het bureaublad te openen. Druk omhoog, omlaag, naar links of naar rechts om door de menu's, lijsten en teksten te lopen.

Gebruik de navigatietoets in plaats van  $(\overline{\text{Yes}})$ .

- 5 ( $\overline{2}$ ) Indrukken voor opties of Help-tekst. Ingedrukt houden voor WAP.
- 6 Cijfers (0-9) en letters invoeren.
- $7 \quad (\ast)$  Een sterretie (\*) invoeren. Schakelen tussen hoofdletters of kleine letters.
- 8 Microfoon
- 9 Druk op deze toets om een gesprek te beëindigen of te weigeren, om één niveau in de menu's terug te gaan of om een optie ongewijzigd te laten. Houd deze toets ingedrukt om vanuit menu's terug te gaan naar de stand-bymodus.
- 10 Nummers, letters of een item uit een lijst verwijderen.
- 11  $(\pi)$  Een hekje of een spatie invoeren.
- 12 (6) Houd deze toets ingedrukt om de telefoon in- of uit te schakelen.

#### **8 De functies van de telefoon**

#### **Sneltoetsen**

Hieronder worden handige toetscombinaties (met sneltoetsen) beschreven.

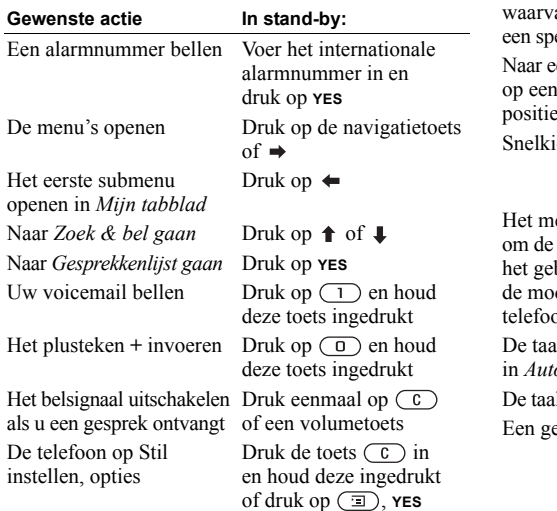

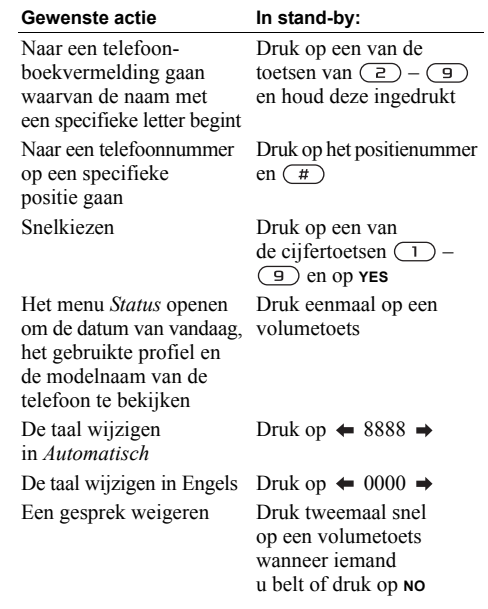

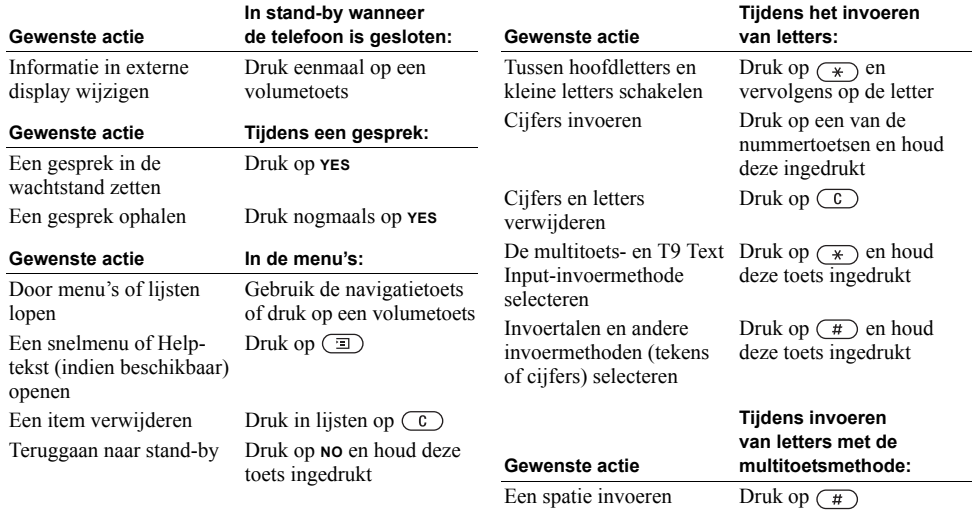

#### **10 De functies van de telefoon**

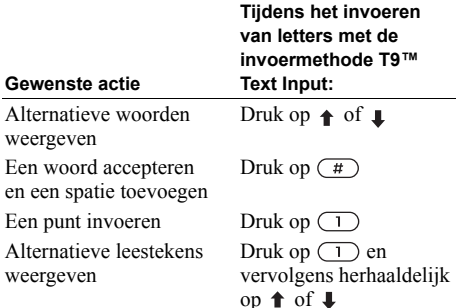

#### **Snelkoppelingen gebruiken**

U kunt menu's sneller doorlopen door snelkoppelingen te gebruiken. Open de menu's door op  $\rightarrow$  te drukken en druk vervolgens op de navigatietoets om het menu te openen. Druk op **NO** en houd deze toets ingedrukt om terug te gaan naar de stand-bymodus.

Als u snel en gemakkelijk toegang wilt tot de instellingen die u het meest gebruikt, kunt u deze in het menu *Mijn tabblad* plaatsen. Zie ['Mijn tabblad'](#page-22-1)  [op pagina 23](#page-22-1) voor meer informatie.

#### **Verwijderen, bewerken en nieuwe naam geven**

Als u items toevoegt, bijvoorbeeld een telefoonboekvermelding, een kalenderitem of een WAPbladwijzer, kunt u deze verwijderen, bewerken of een nieuwe naam geven.

#### *Een item verwijderen*

- Selecteer een item en druk op  $\overline{C}$ .
- Selecteer een item, druk op  $\overline{a}$  en selecteer *Verwijderen* of *Verwijder alles*.

#### *Items bewerken:*

Selecteer een item, druk op  $\circ$  en selecteer *Bewerken*.

#### **On line diensten**

On line diensten zijn aangepaste diensten die door netwerkexploitanten worden aangeboden, onafhankelijk van mobiele telefoons of fabrikanten van mobiele telefoons.

Een SIM-kaart die on line diensten ondersteunt, werkt net als een normale SIM-kaart. Wanneer u de SIM-kaart in de telefoon hebt geplaatst en de telefoon hebt aangezet, kan uw netwerkexploitant gegevens naar uw SIM-kaart downloaden. Als u de telefoon opnieuw start na de eerste gegevensdownload, verschijnt er een nieuw submenu onder het menu *Verbindingen*.

**Opmerking:** *dit menu wordt alleen weergegeven als deze dienst door de SIM-kaart wordt ondersteund. Niet alle exploitanten gebruiken de naam 'on line diensten'. Het kan zijn dat op uw telefoon niet alle geboden diensten worden ondersteund.*

*Een nieuw menusysteem openen* Ga naar *Verbindingen*, **YES**, *On line diensten*, **YES**.

#### **12 De functies van de telefoon**

#### **Menuoverzicht**

#### **Gespreksinfo WAP-services Mijn tabblad Fun & games Berichten**

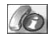

Gemist gesprek Gesprekkenlijst Beheer Tijd en kosten Vland gesprek **Opties** 

Sony Ericsson Favorieten PUSH-vak IN Voer URL in Hervatten Profiel select. Geavanceerd Instellingen

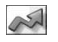

Nieuw bericht Belvolume Profiel select. Mijn nummers Bewerken

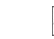

**Spelleties** Mijn afbeelding Mijn geluiden Thema's Componist Koppeling naar exploitant\*

Nieuw bericht Postvak IN Voicemail bellen Niet-verzonden Sjablonen Verzond. items Opties Regio-info SMS-geheugen

## **Agenda Verbindingen Telefoonboek Instellingen Lopend gesprek\*** *\*\*Alleen*

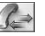

Tonen UIT\*\* Gespr. in wacht\*\* Wissel gesprek\*\* Actief vrijgeven\*\* Gespr. ophalen\*\* Gespr. koppelen\*\* Doorschakelen\*\* Apart\*\* Alles vrijgeven\*\* Vrijgeven\*\* Deelnemers\*\* Gespreksinfo\*\*

*\*Sommige menu's zijn afhankelijk van uw netwerkexploitant, netwerk en abonnement. beschikbaar tijdens een gesprek of conferentiegesprek.*

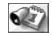

Kalender Wekker Timer **Stopwatch** Rekenmachine

IR activeren GSM-netwerken Datacomm.

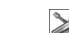

On line diensten\* Zoek & bel Nr. toevoegen Zoek & bewerk Afbeelding Eigen melodieën Groepen E-mailadressen Geheugenstatus Fabrieksinstell. Speciale nrs. Taal **Handsfree** 

#### Geluid & signaal Profielen **Display** Tijd en datum Blokkeringen

Klepje-functies

**De functies van de telefoon 13**

**Opties** 

#### <span id="page-13-0"></span>**Letters en tekens invoeren**

U kunt letters invoeren, bijvoorbeeld om namen aan het telefoonboek toe te voegen, tekstberichten te schrijven of WAP-adressen in te voeren.

Naast de manier waarop u normaal gesproken letters in de telefoon invoert (door toetsen meerdere malen in te drukken), kunt u ook **T9™-tekstinvoer** gebruiken om tekstberichten in te voeren als de invoertaal die u selecteert dit ondersteunt. T9 tekstinvoer is een voorspellende invoermethode waarmee u sneller teksten kunt schrijven.

#### Invoertalen

Voordat u begint met letters in te voeren, moet u de invoertalen selecteren die u bij het opstellen van teksten wilt gebruiken.

## *Invoertalen selecteren*

- **1.** Ga naar *Instellingen*, **YES**, *Taal*, **YES**, *Invoertaal*, **YES**.
- **2.** Ga naar de taal of het alfabet waarin u letters wilt invoeren en druk voor elke gewenste taal op  $(\overline{\ast})$ .
- **3.** Druk op **YES** om het menu af te sluiten. U kunt tijdens het schrijven naar een andere geselecteerde invoertaal overschakelen door op **the drukken en vervolgens** *Taal* te selecteren. Zie ['De lijst met opties' op pagina 16](#page-15-0) voor meer informatie.

## Multitoetsmethode voor tekstinvoer

Wanneer u namen in het telefoonboek opslaat of WAPadressen noteert, doet u dit met de multitoetsmethode voor tekstinvoer. U drukt elke toets zo vaak in als nodig om de gewenste letter weer te geven.

In het volgende voorbeeld ziet u hoe u een naam in het telefoonboek kunt schrijven.

#### *Letters invoeren met de multitoetsmethode voor tekstinvoer*

- **1.** Ga naar *Telefoonboek*, **YES**, *Nr. toevoegen*, **YES**, *Nieuw toev.?*, **YES**.
- **2.** Voeg het nummer toe en druk op **YES**.
- **3.** Druk herhaaldelijk op de desbetreffende toets,  $\left(\begin{matrix}1\end{matrix}\right)$   $\left(\overline{9}\right), \left(\overline{0}\right)$  of  $\left(\overline{4}\right),$  totdat het gewenste teken wordt weergegeven op de display. Als u bijvoorbeeld een **A** wilt invoeren, drukt u eenmaal op  $\left(\begin{array}{c} 2 \end{array}\right)$ , als u een **B** wilt invoeren, drukt u tweemaal snel op  $\left(\frac{2}{2}\right)$ , als u wilt schakelen tussen hoofdletters en kleine letters, drukt u op  $\left(\frac{1}{\epsilon}\right)$  en voert u vervolgens de letter in.

#### **14 De functies van de telefoon**

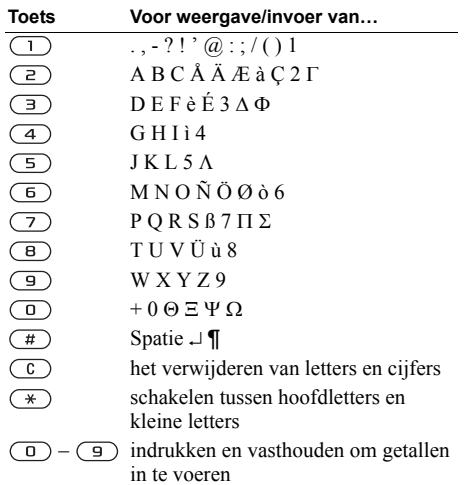

Zie de volgende tabel van het Latijnse alfabet (abc): T9™-tekstinvoer

U kunt T9™-tekstinvoer gebruiken bij het schrijven van tekstberichten. De T9™-invoermethode gebruikt een in de telefoon ingebouwd woordenboek. Dit woordenboek herkent de meest gebruikte woorden voor iedere reeks toetsaanslagen. Op die manier hoeft u een toets slechts één keer in te drukken, zelfs als de gewenste letter niet de eerste letter onder die toets is.

**Opmerking:** *u kunt de invoermethode T9™ tekstinvoer pas gebruiken nadat u een taal hebt geselecteerd. Als u de invoermethode wijzigt in Instellingen/Taal/T9-invoer, geldt dit voor alle invoer van teksten, niet alleen voor de tekst die u momenteel schrijft.*

In het volgende voorbeeld ziet u hoe u een tekstbericht kunt schrijven.

**Tip:**  $druk op$   $\overline{1}$  om een punt in te voeren. Voer *andere leestekens in door herhaaldelijk op en vervolgens op*  $\uparrow$  *of*  $\downarrow$  *te drukken. Druk op*  $\left(\frac{\uparrow}{\uparrow}\right)$ *om het woord te accepteren en een spatie toe te voegen. Druk op*  $\rightarrow$  *en houd deze toets ingedrukt om een invoermethode te selecteren voor de tekst die u schrijft.*

#### *Letters invoeren met T9™-tekstinvoer*

- **1.** Ga naar *Berichten*, **YES**, *Tekst*, **YES**, *Nieuw bericht*, **YES**.
- **2.** Als u bijvoorbeeld het woord 'Jane' wilt schrijven, drukt u op  $\overline{5}$ ,  $\overline{z}$ ,  $\overline{6}$ ,  $\overline{3}$ ,  $\overline{5}$ ,  $\overline{z}$  er wordt een lijst met alternatieve woorden of kandidaten weergegeven. Als het gewenste woord zich niet bij de kandidaten bevindt, kunt u tijdens de selectie een nieuw woord toevoegen.
- **3.** Druk op ↓ om *Jane* te selecteren.
- **4.** Wanneer het woord is geselecteerd, drukt u op **YES** om het woord te accepteren zonder een spatie of drukt u op  $(\pm)$  om het woord te accepteren en een spatie in te voeren.

## *Een woord aan de kandidaten toevoegen*

- **1.** Ga naar een kandidaat die lijkt op het woord dat u wilt toevoegen en druk op  $\circ$  en selecteer *Woord bew.*, **YES**.
- **2.** Druk herhaaldelijk op  $\overline{c}$  om teken voor teken te verwijderen.

Schrijf het nieuwe woord door meerdere malen op de toetsen voor de gewenste letters te drukken en druk op **YES**.

Het woord wordt aan het woordenboek toegevoegd. De volgende keer dat u het woord invoert, wordt het woord dat u zojuist aan het woordenboek hebt toegevoegd als een van de alternatieven weergegeven.

**3.** Schrijf de rest van uw bericht. Zie ook ['Tekstberichten](#page-47-0)  [\(SMS\)' op pagina 48.](#page-47-0)

## <span id="page-15-0"></span>De lijst met opties

Druk tijdens het schrijven op  $\circ$  om een lijst met opties te openen. Deze lijst bevat mogelijk (een van) de volgende opties:

- *Symbool toev.* Symbolen en leestekens zoals **?** en **,** worden weergegeven. Schakel tussen deze symbolen met de navigatietoets.
- *Item invoegen* Een afbeelding, geluidseffect, melodie of animatie aan een bericht toevoegen.
- *Woord bew.* Uitsluitend voor T9<sup>TM</sup>-tekstinvoer Bewerk het voorgestelde woord met de multitoetsmethode voor tekstinvoer.
- *Tekstindeling* De grootte, stijl en uitlijning van een alinea bewerken of een nieuwe alinea maken.
- *Taal* Een invoertaal selecteren.
- *Invoermethode* Er wordt een lijst met invoermethoden voor de huidige invoertaal weergegeven.

#### **16 De functies van de telefoon**

- *Kandidaten* Uitsluitend voor T9™-tekstinvoer De lijst met alternatieve woorden in- of uitschakelen.
- *Uitspraakteken* Taalspecifieke tekens uitschakelen om ruimte te besparen. Deze optie wordt alleen weergegeven voor bepaalde invoertalen.
- *Help*.

*De invoermethode T9™ in- of uitschakelen* Ga naar *Instellingen*, **YES**, *Taal*, **YES**, *T9-invoer*, **YES** of houd  $\rightarrow$  ingedrukt tijdens het schrijven.

# <span id="page-16-0"></span>**De telefoon aan uw persoonlijke wensen aanpassen**

<span id="page-16-1"></span>*Een belsignaal, thema of andere instellingen kiezen*

## **Thema's**

U kunt het uiterlijk van de display wijzigen, bijvoorbeeld de kleuren en de achtergrond, door thema's te gebruiken. De telefoon is voorzien van een aantal vooraf ingestelde thema's.

*Een thema selecteren* Ga naar *Fun & games*, **YES**, *Thema's*, **YES**.

*Het weergavecontrast aanpassen* Ga naar *Instellingen*, **YES**, *Display*, **YES**, *Contrast*, **YES**.

## **Afbeeldingen**

De telefoon is voorzien van een aantal afbeeldingen. Alle afbeeldingen worden opgeslagen in *Fun & games*/ *Mijn afbeelding*. U beschikt over de volgende mogelijkheden:

- U kunt een afbeelding instellen als achtergrond in de stand-bymodus.
- U kunt een afbeelding toewijzen aan een vermelding in het telefoonboek. Wanneer deze persoon belt, wordt de afbeelding op de display weergegeven (op voorwaarde dat uw abonnement nummerweergave ondersteunt). Zie ['Een afbeelding aan](#page-29-0)  [een telefoonboekgegeven toevoegen' op pagina 30](#page-29-0)  voor meer informatie.
- U kunt een zwart-witafbeelding opnemen in een tekstbericht.
- U kunt een afbeelding verzenden via infrarood.
- U kunt een afbeelding downloaden via WAP.

## Werken met afbeeldingen

U kunt afbeeldingen ook toevoegen, verwijderen of een andere naam geven in *Mijn afbeelding*. Het aantal afbeeldingen dat kan worden opgeslagen, is afhankelijk van de grootte van de afbeeldingen. De volgende bestandstypen worden ondersteund: GIF, JPEG en WBMP.

**Tip:** *wanneer u uw afbeeldingen bekijkt in Fun & games/Mijn afbeelding, kunt u een achtergrond instellen door on*  $\Box$  *te drukken* 

#### *Uw afbeeldingen bekijken*

Ga naar *Fun & games*, **YES**, *Mijn afbeelding*, **YES**. De afbeeldingen worden weergegeven in de miniatuurweergave. Druk op **YES** om een volledig scherm weer te geven.

U kunt animaties alleen weergeven als u een item invoegt in een tekstbericht. Zie ['Een item in een](#page-47-1)  [tekstbericht invoegen' op pagina 48](#page-47-1) voor meer informatie.

## *Een afbeelding als achtergrond selecteren*

- **1.** Ga naar *Instellingen*, **YES**, *Display*, **YES**, *Achtergrond*, **YES**, *Afb. selecteren*, **YES**.
- **2.** Selecteer een afbeelding en druk op **YES**.

#### *De achtergrond in- of uitschakelen* Ga naar *Instellingen*, **YES**, *Display*, **YES**, *Achtergrond*, **YES**, *Activeren*, **YES**.

#### **18 De telefoon aan uw persoonlijke wensen aanpassen**

#### Afbeeldingen uitwisselen

U kunt afbeeldingen verzenden en ontvangen via infrarood en via tekstberichten. Zie ['Berichten'](#page-46-0)  [op pagina 47](#page-46-0) voor meer informatie over het verzenden van afbeeldingen in berichten.

**Opmerking:** *u mag geen materialen uitwisselen die auteursrechtelijk zijn beschermd.*

## *Een afbeelding verzenden*

- **1.** Ga naar *Fun & games*, **YES**, *Mijn afbeelding*, **YES**.
- **2.** Selecteer een afbeelding en druk op **YES**. Druk op  $\left(\overline{\mathbf{a}}\right)$ .
- **3.** Selecteer *Verzenden* en druk op **YES**.
- **4.** Selecteer een overdrachtmethode en druk op **YES**.

## *Een afbeelding ontvangen via infrarood*

- **1.** Druk vanuit stand-by op  $\textcircled{\tiny{\text{T}}}$ , ga naar *IR activeren* en druk op **YES**.
- **2.** Als u de afbeelding ontvangt, kunt u op **YES** drukken om deze in *Mijn afbeelding* op te slaan.

## *Een afbeelding ontvangen via een bericht*

Wanneer u een afbeelding ontvangt via een bericht, wordt in het postvak IN een nieuw bericht weergegeven. Selecteer de afbeelding in het bericht met de navigatietoets, druk op  $\circ$  en selecteer *Opslaan* om de afbeelding op te slaan in *Mijn afbeelding*.

## **Belsignalen en melodieën**

De telefoon is voorzien van een aantal standaarden polyfone melodieën die u als belsignalen kunt gebruiken. Zie ['Pictogrammen' op pagina 74](#page-73-0) voor meer informatie. U kunt melodieën maken en bewerken en deze in een tekstbericht verzenden aan vrienden en kennissen. U kunt ook melodieën uitwisselen via infrarood of nieuw melodieën downloaden via WAP.

#### **Opmerking:** *u mag geen materialen uitwisselen die auteursrechtelijk zijn beschermd.*

## Belsignalen en melodieën beheren

Blootstelling aan een hoog belvolume kan tot gehoorbeschadigingen leiden. Neem het gesprek aan of verlaag het volume voordat u de telefoon tegen uw oor houdt.

#### *Een belsignaal selecteren*

Ga naar *Instellingen*, **YES**, *Geluid & signaal*, **YES**, *Belsignalen*, **YES**.

## *Het volume van het belsignaal instellen*

- **1.** Ga naar *Instellingen*, **YES**, *Geluid & signaal*, **YES**, *Belvolume*, **YES**.
- **2.** Verlaag of verhoog het volume met  $\leftarrow$  of  $\rightarrow$ .
- **3.** Druk op **YES** om de instelling op te slaan.

## *Het belsignaal aan- of uitzetten*

Druk op  $\circ$  of druk op  $\circ$ , houd deze toets ingedrukt in stand-by en selecteer *Stil AAN* of *Stil UIT*. Alle signalen behalve de wekker worden uitgezet.

## Uw eigen belsignaal componeren

U kunt maximaal tien persoonlijke belsignalen componeren.

De beschikbare opties bij het componeren van een belsignaal zijn:

- Druk op een toets om een noot in te voeren. Houd de toets ingedrukt om een lange noot in te voeren.
- Druk op  $\overline{(\Box)}$  om de noot één octaaf te verhogen.
- Druk één keer op  $(\overline{t})$  om de noot een halve toon te verhogen.
- Druk twee keer op  $(\#)$  om de noot een halve toon te verlagen.
- Druk op  $\circ$  om noten te verwijderen.

## *Een belsignaal componeren*

- **1.** Ga naar *Fun & games*, **YES**, *Componist*, **YES**.
- **2.** Componeer uw belsignaal met de opties die hierboven worden beschreven.
- **3.** Druk op **YES** om uw belsignaal te beluisteren.
- **4.** Druk nogmaals op **YES** om de melodie op te slaan en een naam te geven of druk op **NO** om door te gaan met componeren.

## Belsignalen en melodieën uitwisselen

U kunt een geluid, belsignaal of melodie verzenden en ontvangen via infrarood of een tekstbericht, of downloaden via WAP. Zie ['Een item in een tekstbericht](#page-47-1)  [invoegen' op pagina 48](#page-47-1) voor meer informatie over het verzenden van een belsignaal of melodie in een tekstbericht.

#### **Opmerking:** *u kunt geen polyfone melodie uitwisselen via tekstberichten.*

## *Een melodie verzenden*

- **1.** Ga naar *Fun & games*, **YES**, *Mijn geluiden*, **YES**.
- **2.** Selecteer een melodie en druk op  $\circ$ .
- **3.** Selecteer *Verzenden* en druk op **YES**.
- **4.** Selecteer een overdrachtmethode.

#### **20 De telefoon aan uw persoonlijke wensen aanpassen**

## *Een geluid of melodie ontvangen via infrarood*

- **1.** Druk vanuit stand-by op  $\circ$  0. ga naar *IR activeren* en druk op **YES**.
- **2.** Als u het geluid of de melodie ontvangt, kunt u op **YES** drukken om deze in *Mijn geluiden* op te slaan.

## Bel wordt luider

U kunt een belsignaal kiezen dat stapsgewijs toeneemt van het laagste naar het hoogste volume, of u kunt een belsignaal met een constant volume kiezen.

## *Een toenemend belvolume Aan of Uit zetten*

Ga naar *Instellingen*, **YES**, *Geluid & signaal*, **YES**, *Bel wordt luider*, **YES**.

## Geluid & signaal

U kunt ervoor kiezen om bij inkomende gesprekken te worden gewaarschuwd door het zoemen van het trilalarm. U kunt de instellingen voor het trilalarm van de telefoon instellen op *Aan*, *Aan indien stil* of *Uit*.

Vanuit *Instellingen*/*Geluid & signaal* kunt u ook de volgende opties selecteren:

- *Berichtsignaal* wanneer berichten worden ontvangen.
- *Toetsgeluid* wanneer u de toetsen gebruikt.
- *Minutentoon* na elke minuut een pieptoon.

## *Het trilalarm instellen*

- **1.** Ga naar *Instellingen*, **YES**, *Geluid & signaal*, **YES**, *Trilalarm*, **YES**.
- **2.** Selecteer de gewenste instelling en druk op **YES**.

## **Menutaal**

Bij de meeste SIM-kaarten wordt de menutaal automatisch ingesteld op de taal van het land waarin u de SIM-kaart hebt gekocht. Als dit niet het geval is, is de vooraf ingestelde taal Engels.

**Opmerking:** *u kunt altijd Automatisch kiezen door in de stand-bymodus op*  $\leftarrow$  8888  $\rightarrow$  *te drukken. U kunt altijd Engels kiezen door in stand-by op*   $\leftarrow 0000 \rightarrow te$  drukken.

## *De menutaal wijzigen*

- **1.** Ga naar *Instellingen*, **YES**, *Taal*, **YES**, *Taal instellen*, **YES**.
- **2.** Selecteer een taal en druk op **YES**.

## **Displayverlichting**

U kunt de displayverlichting instellen op *Automatisch*, *Uit* of *Aan*. In de automatische modus wordt een aantal seconden na de laatste keer dat u op een toets hebt gedrukt, de displayverlichting uitgeschakeld.

**Opmerking:** *als de displayverlichting Aan staat, gebruikt deze extra stroom en wordt de stand-bytijd gereduceerd.*

*De displayverlichting instellen* Ga naar *Instellingen*, **YES**, *Display*, **YES**, *Verlichting*, **YES**.

*Het displaycontrast instellen* Ga naar *Instellingen*, **YES**, *Display*, **YES**, *Contrast*, **YES**.

#### **Tijdinstellingen**

De tijd wordt weergegeven op de externe display als de telefoon gesloten is.

U kunt de tijd in de stand-bymodus ook zien op de hoofddisplay. De tijd kan worden weergegeven met een 12-uurs of een 24-uurs klok.

**Opmerking:** *als u de 12-uurs klok selecteert, kunt u tussen am en pm schakelen door op te drukken wanneer u de tijd instelt.*

## *De tijd instellen*

Ga naar *Instellingen*, **YES**, *Tijd en datum*, **YES**, *Tijd instellen*, **YES**.

*De tijdnotatie instellen* Ga naar *Instellingen*, **YES**, *Tijd en datum*, **YES**, *Tijdnotatie*, **YES**.

#### Datum

Als de telefoon in de stand-bymodus staat, kunt u altijd de datum van vandaag zien op de hoofddisplay of kunt u op een van de volumetoetsen drukken om de datum weer te geven in het menu Status. Om terug te gaan naar de stand-bymodus, moet u enkele seconden wachten.

#### *De datum instellen*

Ga naar *Instellingen*, **YES**, *Tijd en datum*, **YES**, *Datum instellen*, **YES**.

#### *De datumnotatie instellen*

Ga naar *Instellingen*, **YES**, *Tijd en datum*, **YES**, *Datumnotatie*, **YES**.

## Geavanceerde tijdinstellingen

Onder *Geavanceerd* in het menu *Instellingen*/ *Tijd en datum* kunt u de tijdzone en de zomertijd instellen. Als u deze instellingen wijzigt, verandert de tijd overeenkomstig mits uw netwerkexploitant deze service ondersteunt.

Wanneer u van netwerk verandert en de tijd die de nieuwe netwerkexploitant uitzendt, afwijkt van

#### **22 De telefoon aan uw persoonlijke wensen aanpassen**

de tijd op uw telefoon, wordt u gevraagd of u de tijd wilt aanpassen als de optie *Autom. tijdzone* is ingeschakeld. Als u op **YES** drukt, wordt de tijd automatisch bijgewerkt.

**Opmerking:** *neem contact met uw netwerkexploitant op voor meer informatie.*

#### **Antwoordmodus**

Wanneer u een draagbare handsfree kit gebruikt, kunt u een gesprek aannemen door de telefoon te openen of met een druk op een willekeurige toets (behalve de toets **NO**), of u kunt het gesprek automatisch laten beantwoorden door de telefoon.

#### *De antwoordmodus selecteren*

Ga naar *Instellingen*, **YES**, *Handsfree*, **YES**, *Antwoordmodus*, **YES**.

## <span id="page-22-0"></span>**Functies van het klepje**

U kunt een gesprek aannemen door de telefoon te openen.

## *De functie van het klepje instellen*

**1.** Ga naar *Instellingen*, **YES**, *Klepje-functies*, **YES**.

**2.** Selecteer *Aannemen* of *Uit*.

## **Mijn telefoonnummers**

U kunt uw eigen telefoonnummer(s) controleren.

#### *Uw eigen telefoonnummer controleren*

Ga naar *Telefoonboek*, **YES**, *Speciale nrs.*, **YES**, *Mijn nummers*, **YES**. Als uw nummer niet op uw SIM-kaart is opgeslagen, kunt u dit zelf invoeren.

## <span id="page-22-1"></span>**Mijn tabblad**

U kunt uw favoriete functies waartoe u snel en eenvoudig toegang wilt hebben in het menu *Mijn tabblad* plaatsen.

#### *Een snelkoppeling bereiken vanuit de standbymodus*

Druk op  $\leftarrow$  om de eerste snelkoppeling te openen in *Mijn tabblad*.

## *Een functie toevoegen aan Mijn tabblad*

- **1.** Ga naar *Mijn tabblad*, **YES**, *Bewerken*, **YES**.
- **2.** Selecteer een functie in de lijst door op  $\left(\frac{1}{2}\right)$ te drukken.
- **3.** Voer het positienummer in dat u aan deze functie wilt toewijzen in het menu en druk op **YES**.
- **4.** Druk op **YES** om de lijst op te slaan en af te sluiten.

#### **De telefoon aan uw persoonlijke wensen aanpassen 23**

#### **Profielen**

De telefoon bevat een aantal vooraf geprogrammeerde profielen die geschikt zijn voor een bepaalde omgeving. U kunt accessoires aan deze profielen toevoegen, de namen van dergelijke profielen en de profielen zelf wijzigen. Wanneer u bijvoorbeeld naar een vergadering gaat, kiest u het profiel *Vergadering*, waardoor een aantal instellingen, zoals het belsignaal, wordt uitgeschakeld. U kunt de profielinstellingen van de telefoon opnieuw instellen op de fabrieksinstellingen, bijvoorbeeld: *Normaal*.

Met accessoires kunt u het geselecteerde profiel automatisch wijzigen. Wanneer u bijvoorbeeld een draagbaar handsfree product gebruikt, schakelt het profiel over van *Normaal* op *Portable HF*. Wanneer de accessoire wordt verwijderd, verandert het profiel weer automatisch.

#### *Een profiel selecteren*

Ga naar *Instellingen*, **YES**, *Profielen*, **YES**, *Profiel select.*, **YES**.

## *Een profielinstelling wijzigen*

**1.** Ga naar *Instellingen*, **YES**, *Profielen*, **YES**, *Profiel bew.*, **YES**.

- **2.** Selecteer een instelling en druk op **YES**.
- **3.** Wijzig de profielinstellingen en druk op **YES** om deze wijzigingen te bevestigen.

#### *De naam van een profiel wijzigen*

Ga naar *Instellingen*, **YES**, *Profielen*, **YES**, *Profiel bew.*, **YES**, *Naam profiel*, **YES**.

#### *Alle profielen opnieuw instellen*

Ga naar *Instellingen*, **YES**, *Profielen*, **YES**, *Prof. resetten*, **YES**.

#### **Fabrieksinstellingen**

U kunt de instellingen van de telefoon opnieuw instellen op de fabrieksinstellingen die de telefoon had op het moment van aanschaf door *Instell. resetten* te selecteren.

Als u ook alle telefoonboekvermeldingen, berichten en andere persoonlijke gegevens wilt verwijderen, selecteert u in plaats hiervan *Alles resetten*.

**Opmerking:** *als u Alles resetten selecteert, wordt inhoud zoals melodieën en afbeeldingen die u hebt gedownload, ontvangen of bewerkt, ook verwijderd.*

#### **24 De telefoon aan uw persoonlijke wensen aanpassen**

#### *De telefoon resetten*

- **1.** Ga naar *Instellingen*, **YES**, *Fabrieksinstell.*, **YES**.
- **2.** Selecteer *Instell. resetten* of *Alles resetten*, **YES**.
- **3.** Druk op **YES** om door te gaan.
- **4.** Voer de telefoonblokkeringscode in (*0000* of de nieuwe code als u deze hebt gewijzigd) en druk op **YES**.

## **De infraroodpoort**

U kunt de infraroodpoort gebruiken met een ander apparaat dat is uitgerust met een infraroodpoort voor het overdragen en uitwisselen van gegevens. Zie ['De functies van de telefoon' op pagina 7](#page-6-0) als u wilt weten waar de infraroodpoort zich bevindt. Wanneer u de poort voor bepaalde functies gebruikt, bijvoorbeeld voor het verzenden van een afbeelding, wordt de infraroodfunctie automatisch korte tijd geactiveerd.

**Opmerking:** *infraroodpoorten moeten tijdens gebruik tegenover elkaar staan, op een afstand van 20 tot 30 cm.*

U kunt de infraroodpoort op de volgende manieren activeren:

- Druk vanuit stand-by op  $\circ$   $\circ$  en ga naar *IR activeren*, **YES**.
- Ga naar *Verbindingen*, **YES**, *IR activeren*, **YES**, selecteer een optie en druk op **YES**.
- Wanneer u een overdrachtmethode selecteert, bijvoorbeeld wanneer u een afbeelding verzendt.

#### *Infrarood uitschakelen*

Ga naar *Verbindingen*, **YES**, *IR activeren*, **YES**, *Uit*, **YES**.

# <span id="page-25-0"></span>**Bellen**

<span id="page-25-1"></span>*Het telefoonboek, belopties gebruiken*

## **Bellen**

U kunt pas bellen en gesprekken ontvangen wanneer u de telefoon hebt aangezet en u zich binnen bereik van een netwerk bevindt. [Zie 'SIM-kaart](#page-3-0)  [en batterijgegevens' op pagina 4.](#page-3-0)

**Tip:** *u kunt nummers uit de gesprekkenlijst en het telefoonboek bellen. Zie ['Gesprekkenlijst'](#page-27-0)  [op pagina 28](#page-27-0) en ['Telefoonboek' op pagina 29](#page-28-0).*

## *Een gesprek voeren*

- **1.** Voer het netnummer en het telefoonnummer in en druk op **YES** om het gesprek tot stand te brengen.
- **2.** Druk op **NO** of sluit de telefoon om het gesprek te beëindigen. [Zie 'Functies van het klepje'](#page-22-0)  [op pagina 23.](#page-22-0)

## **Tijdens gesprekken**

U kunt het volume van de speaker tijdens een gesprek verhogen of verlagen. De microfoon moet aan staan om het volume van de speaker tijdens een gesprek aan te passen.

#### *Het speakervolume wijzigen*

Druk op de volumetoetsen om het speakervolume te wijzigen.

#### *De microfoon uitzetten tijdens een gesprek*

- **1.** Druk op  $\left(\begin{array}{c}\n\heartsuit \\
\heartsuit\n\end{array}\right)$  en houd deze toets ingedrukt tot het bericht *Geluid UIT* op de display wordt weergegeven.
- **2.** Druk opnieuw op  $\left(\begin{array}{c} \circ \\ \circ \end{array}\right)$  om het gesprek te hervatten.

## **Automatische nummerherhaling**

Automatische nummerherhaling is beschikbaar voor alle gespreken, behalve dataoproepen.

**Opmerking:** *houd de telefoon tijdens het wachten niet bij uw oor. Wanneer het gesprek wordt verbonden, hoort u een luid signaal.*

De telefoon kiest het nummer maximaal tien keer opnieuw of totdat het volgende gebeurt:

- het gesprek wordt verbonden
- u ontvangt een gesprek
- u drukt op een toets

#### *Een nummer opnieuw kiezen*

Als de verbinding van het gesprek is mislukt en op de display *Opnieuw?* wordt weergegeven, drukt u op **YES**.

#### **26 Bellen**

#### **Internationale gesprekken**

Het is handig om het plusteken en het landnummer in te voeren voor alle nummers in het telefoonboek, zodat u deze eenvoudig thuis en in het buitenland kunt gebruiken.

## *Internationale nummers bellen*

- **1.** Druk op  $\left(\begin{matrix} 0 \\ 0 \end{matrix}\right)$  en houd deze toets ingedrukt tot een plusteken (+) op de display verschijnt. Het plusteken vervangt het internationale toegangsnummer van het land vanwaaruit u belt.
- **2.** Voer het landnummer, het netnummer (zonder voorafgaande nul) en het telefoonnummer in en druk op **YES**.

## <span id="page-26-0"></span>**Alarmnummers**

Internationale alarmnummers, zoals 112, 911 en 08, worden door uw telefoon ondersteund. Dit houdt in dat u vanuit elk land te allen tijde een alarmnummer kunt bellen, met of zonder SIM-kaart in het toestel, zolang u zich binnen bereik van een GSM-netwerk bevindt.

**Opmerking:** *voor sommige netwerkexploitanten geldt dat u pas een alarmnummer kunt bellen als er een SIM-kaart is geplaatst, of in bepaalde gevallen, als de juiste PIN-code is ingevoerd.*

In bepaalde landen kunnen ook andere alarmnummers worden aangeboden. Uw netwerkexploitant heeft daarom mogelijk extra lokale alarmnummers op de SIM-kaart opgeslagen.

#### *Een alarmnummer bellen*

Voer bijvoorbeeld 112 (het internationale alarmnummer in) en druk op **YES**.

#### *Lokale alarmnummers bekijken*

Ga naar *Telefoonboek*, **YES**, *Speciale nrs.*, **YES**, *Alarmnummers*, **YES**.

## **Inkomende gesprekken**

Als in uw abonnement nummerweergave is inbegrepen en het nummer van de beller wordt herkend, wordt het nummer weergegeven op de externe display wanneer de telefoon gesloten is. Als u het nummer in het telefoonboek hebt opgeslagen, worden de naam en het nummer weergegeven.

Als het een geheim nummer betreft, ziet u *Privénr.*

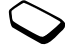

Gesprekken beantwoorden of weigeren Als u een gesprek ontvangt wanneer de telefoon gesloten is, gaat de telefoon over en wordt een pictogram van een telefoon weergegeven op de externe display. Als de telefoon open is, wordt *Aannemen?* weergegeven op de hoofddisplay.

## *Een gesprek aannemen*

- Open de telefoon en druk op **YES**.
- Open de telefoon (als de functie *Aannemen* is geactiveerd. [Zie 'Functies van het klepje'](#page-22-0)  [op pagina 23.\)](#page-22-0).
- Als de telefoon al open is, drukt u op **YES**.

## *Een gesprek weigeren*

- Sluit de telefoon.
- Druk op **NO**.
- Druk snel tweemaal op een volumetoets.

## Gemiste gesprekken

Als u een gesprek hebt gemist, ziet u *Gemiste gesprekken:1* op de externe display en de hoofddisplay, wat het aantal gemiste gesprekken aangeeft.

Het laatste gemiste gesprek staat boven aan de gesprekkenlijst, het oudste gesprek onderaan. Ga naar  $\Box$  als u de tijd wilt selecteren en weergeven wanneer de gemiste gesprekken op dezelfde dag zijn binnengekomen. Als u dit niet doet, ziet u alleen de datum voor het oudste gemiste gesprek.

## *Gemiste gesprekken controleren*

- **1.** Wanneer *Gemiste gesprekken: 1* wordt weergegeven, opent u de telefoon en drukt u op **YES** om de gemiste gesprekken weer te geven.
- **2.** Als u een nummer uit de lijst wilt bellen, gaat u naar het nummer en drukt u op **YES**.

## <span id="page-27-0"></span>**Gesprekkenlijst**

De nummers van de laatste gesprekken die u hebt gevoerd of ontvangen, worden in de gesprekkenlijst opgeslagen. Als in uw abonnement nummerweergave is inbegrepen en het nummer van de beller wordt herkend, bevat de gesprekkenlijst ook de nummers van aangenomen of gemiste gesprekken.

#### *Een nummer uit de gesprekkenlijst bellen*

- **1.** Druk vanuit stand-by op **YES** om de gesprekkenlijst te openen.
- **2.** Ga naar het gewenste nummer en druk op **YES**.

#### **28 Bellen**

#### *De gesprekkenlijst wissen*

Ga naar *Gespreksinfo*, **YES**, *Opties*, **YES**, *Wis gespr.lijst*, **YES**.

#### *De gesprekkenlijst aan- of uitzetten*

Ga naar *Gespreksinfo*, **YES**, *Opties*, **YES**, *Gesprekkenlijst*, **YES**.

## <span id="page-28-0"></span>**Telefoonboek**

De telefoon beschikt over een telefoonboek waarin u nummers en bijbehorende namen (een vermelding) kunt opslaan.

Dit houdt in dat u het nummer uit het telefoonboek kunt ophalen in plaats van het nummer opnieuw in te voeren.

#### Een nummer opslaan

Als u een telefoonnummer wilt opslaan, gebruikt u de functie *Nr. toevoegen* in het menu Telefoonboek. Als u al gesprekken hebt gevoerd en ontvangen, vindt u deze nummers in de lijst Nr. toevoegen.

Elk telefoonnummer dat u opslaat, krijgt ook een positienummer. Als u wilt, kunt u de telefoonboekvermeldingen sorteren op positienummer in plaats van op naam.

Als u van plan bent uw telefoon in zowel binnenals buitenland te gebruiken, is het verstandig om alle nummers als internationale nummers op te slaan, dat wil zeggen met het plusteken (+) gevolgd door het landnummer, netnummer en het telefoonnummer. Druk op  $\circ$  en houd deze toets ingedrukt om het plusteken (+) in te voeren.

#### *Een nummer samen met een naam opslaan*

- **1.** Ga naar *Telefoonboek*, **YES**, *Nr. toevoegen*, **YES**.
- **2.** Selecteer *Nieuw toev.?* of een van de nummers uit de lijst door op **YES** te drukken.
- **3.** Voer het telefoonnummer in dat u wilt opslaan en druk op **YES**.
- **4.** Voer een naam in die u aan het telefoonnummer wilt koppelen en druk op **YES**. Zie ['Letters en tekens](#page-13-0)  [invoeren' op pagina 14](#page-13-0) voor meer informatie.
- **5.** Druk nogmaals op **YES** om de vermelding op de voorgestelde positie op te slaan.

## Afbeeldingen en persoonlijke belsignalen

U kunt een afbeelding aan een telefoonboekvermelding toevoegen.

Als in uw abonnement nummerweergave is inbegrepen, kunt u een persoonlijk belsignaal instellen voor een bepaalde gebruiker.

#### <span id="page-29-0"></span>*Een afbeelding aan een telefoonboekgegeven toevoegen*

- **1.** Ga naar *Telefoonboek*, **YES**, *Afbeelding*, **YES**.
- **2.** Selecteer *Nieuw toev.?* en druk op **YES**.
- **3.** Druk op **YES** om naar het telefoonboek te gaan en druk op **YES**.
- **4.** U gaat nu naar *Afbeelding*. Selecteer een afbeelding en druk op **YES**.

#### *Een belsignaal aan een telefoonboekgegeven toevoegen*

- **1.** Ga naar *Telefoonboek*, **YES**, *Eigen melodieën*, **YES**.
- **2.** Selecteer *Nieuw toev.?* en druk op **YES**.
- **3.** Druk op  $\blacklozenge$  om naar het telefoonboek te gaan en druk op **YES**.
- **4.** U gaat nu naar *Eigen melodieën*. Selecteer een belsignaal en druk op **YES**.

## Een nummer bellen dat in het telefoonboek is opgeslagen

U gebruikt de functie *Zoek & bel* om een nummer te bellen dat u in het telefoonboek hebt opgeslagen.

## *Een nummer bellen dat in het telefoonboek is opgeslagen*

- **1.** Ga naar *Telefoonboek*, **YES**, *Zoek & bel,* **YES**.
- **2.** Voer de naam in of de eerste letters van de naam (gesorteerd op naam) die is gekoppeld aan het nummer dat u wilt bellen en druk op **YES**.
- **3.** Als de naam die wordt weergegeven niet de gewenste naam is, drukt u op  $\uparrow$  of  $\downarrow$  tot u de juiste naam en het juiste nummer hebt gevonden.
- **4.** Druk op **YES** om het gesprek tot stand te brengen.

#### Snelkiezen

U kunt de nummers die u op de posities 1 t/m 9 hebt opgeslagen, bellen door vanuit stand-by het positienummer in te voeren en vervolgens op **YES** te drukken.

#### *Voorbeeld:*

Druk op  $\circ$  on vervolgens op **YES**.

Snelkoppelingen naar telefoonboekgegevens Vanuit stand-by kunt u een vermelding vinden door met de toetsen  $\overline{z}$  –  $\overline{g}$  naar de vermelding te zoeken die begint met de eerste letter op die toets of de eerste opeenvolgende letter.

## **30 Bellen**

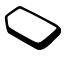

#### *Voorbeeld:*

Druk op  $\left(\sqrt{4}\right)$  en houd deze toets ingedrukt om naar de eerste vermelding te gaan die begint met de letter 'G' (of de eerstvolgende letter). Blader vervolgens omhoog of omlaag met  $\uparrow$  of  $\downarrow$ . Als u de gewenste vermelding vindt, drukt u op **YES** om het nummer te bellen.

#### Vragen om op te slaan

Als *Opslaan vragen* is ingeschakeld, wordt u gevraagd of u een gebeld of beantwoord nummer wilt opslaan dat nog niet in het telefoonboek is opgeslagen.

**Opmerking:** *u kunt beantwoorde nummers alleen opslaan als uw abonnement nummerweergave ondersteunt.*

## *De functie Opslaan vragen in- of uitschakelen*

- **1.** Ga naar *Telefoonboek*, **YES**, *Opties*, **YES**, *Opslaan vragen*, **YES**.
- **2.** Selecteer *Aan* of *Uit* en druk op **YES**.

Het telefoonboek actueel houden U kunt namen en nummers in het telefoonboek wijzigen of hieruit verwijderen.

#### *Een vermelding bewerken*

- **1.** Ga naar *Telefoonboek*, **YES**, *Zoek & bewerk*, **YES**.
- **2.** Voer de naam (of de eerste letters) in voor de vermelding die u wilt bewerken en druk op **YES**.
- **3.** Druk op **YES** om de vermelding te selecteren.
- **4.** Selecteer *Bewerken* en druk op **YES**.
- **5.** Druk als u klaar bent op **YES** om uw wijzigingen op te slaan.

#### *Een vermelding verwijderen uit het telefoonboek*

- **1.** Ga naar *Telefoonboek*, **YES**, *Zoek & bewerk*, **YES**.
- **2.** Voer de naam (of de eerste letters) in voor de vermelding die u wilt verwijderen en druk op **YES**. Wanneer de vermelding die u wilt verwijderen is geselecteerd, drukt u op **YES**.
- **3.** Druk op **YES** om dit te bevestigen.

#### **Sorteervolgorde**

U kunt de sorteervolgorde van uw telefoonboekvermeldingen wijzigen zodat deze op basis van hun positienummer in plaats van hun naam worden geselecteerd. Dit betekent dat u naar het positienummer zoekt wanneer u de functies *Zoek & bel* of *Zoek & bewerk* gebruikt.

#### *Een sorteervolgorde kiezen*

- **1.** Ga naar *Telefoonboek*, **YES**, *Opties*, **YES**, *Sorteervolgorde*, **YES**.
- **2.** Selecteer een sorteervolgorde en druk op **YES**.

## **Telefoonboekgeheugens**

De telefoonboekvermeldingen worden opgeslagen in het geheugen op de SIM-kaart. Door de vermeldingen op de SIM-kaart op te slaan, zijn ze beschikbaar wanneer u de kaart met een andere telefoon gebruikt.

U kunt de vermeldingen ook in het telefoongeheugen opslaan. Het telefoongeheugen bevat een aantal posities waar uw vermeldingen worden opgeslagen als alle SIM-posities bezet zijn. Als u vermeldingen opslaat in het telefoongeheugen, hebt u toegang tot deze nummers als u een andere SIM-kaart gebruikt voor de telefoon.

Bepalen waar u een vermelding wilt opslaan Als u een vermelding opslaat en u wordt gevraagd het positienummer in te voeren, kunt u het volgende doen:

• Als u het nummer wilt opslaan op de eerste lege positie die wordt voorgesteld, drukt u op **YES**.

- Als u het nummer op een andere positie wilt opslaan, drukt u op  $\overline{C}$  om het positienummer te verwijderen, voert u een nieuw positienummer in en vervolgens drukt u op **YES**.
- Als u het nummer in het telefoongeheugen wilt opslaan, moet u eerst weten hoeveel posities er vrij zijn op de SIM-kaart. U kunt dit controleren in het menu *Geheugenstatus*. Zie [pagina 33](#page-32-0) voor meer informatie. Als de SIM-kaart bijvoorbeeld 200 posities heeft, kunt u positienummer 201 invoeren om een nummer op de eerste positie in het telefoongeheugen op te slaan.

#### Vermeldingen vervangen

Als u een nummer probeert op te slaan op een positie die al een telefoonnummer bevat, wordt het bericht *Vervangen?* weergegeven samen met de naam die op die positie is opgeslagen. U kunt nu twee dingen doen:

- Druk op **YES** om het nummer te vervangen door het nieuwe nummer.
- Druk op **NO** als u het oude nummer niet wilt vervangen. Voer een nieuwe positie in en druk op **YES**.

#### **32 Bellen**

<span id="page-32-0"></span>De status van het geheugen controleren U kunt controleren hoeveel geheugenposities er in de geheugens zijn en hoeveel posities hiervan zijn gebruikt.

## *De status van de geheugens controleren*

Ga naar *Telefoonboek*, **YES**, *Geheugenstatus*, **YES**. Als u vermeldingen in het telefoongeheugen hebt opgeslagen, kunt u deze verwijderen.

#### *Alle vermeldingen uit het telefoongeheugen verwijderen*

- **1.** Ga naar *Telefoonboek*, **YES**, *Opties*, **YES**, *Verwijder alles*, **YES**.
- **2.** Druk nogmaals op **YES**. Als u alle vermeldingen verwijdert uit het geheugen van het telefoonboek, worden de vermeldingen van de SIM-kaart niet verwijderd.

## Telefoonboekvermeldingen kopiëren

U kunt de telefoonboekvermeldingen van en naar het geheugen van de telefoon en de SIM-kaart kopiëren. Het aantal gegevens dat kan worden opgeslagen, is afhankelijk van het type SIM-kaart. *Gegevens kopiëren naar de SIM-kaart* Ga naar *Telefoonboek*, **YES**, *Opties*, **YES**, *Export naar SIM*.

#### *Vermeldingen naar de telefoon kopiëren* Ga naar *Telefoonboek*, **YES**, *Opties*, **YES**,

*Kopie van SIM*.

## **Groepen**

U kunt een groep met telefoonboekvermeldingen maken. Vervolgens kunt u een tekstbericht gelijktijdig aan alle leden van die groep verzenden. Zie ['Tekstberichten \(SMS\)' op pagina 48](#page-47-0) voor meer informatie.

## *Een nieuw groep maken*

- **1.** Ga naar *Telefoonboek*, **YES**, *Groepen*, **YES**, *Groep toev.?*, **YES**.
- **2.** Voer een naam voor de groep in en druk op **YES**.
- **3.** Ga naar *Nieuw toev.?* en druk op **YES**.
- **4.** Selecteer een vermelding in het telefoonboek en druk op **YES**.
- **5.** Herhaal stappen 3 en 4 als u nog een lid wilt toevoegen.
- **6.** Druk op **NO** om het menu te sluiten.

#### *Een lid toevoegen aan een bestaande groep*

Selecteer de gewenste groep en selecteer vervolgens *Bewerken*, **YES**, *Nieuw toev.?*, **YES**.

#### **Voicemail**

Als in uw abonnement een antwoorddienst is opgenomen, kunnen bellers een voicemailbericht achterlaten als u een gesprek niet kunt aannemen.

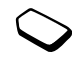

## Een voicemailbericht ontvangen

Afhankelijk van uw netwerkexploitant, wordt u door middel van een tekstbericht of door een voicemailindicatie geïnformeerd als iemand een bericht heeft achtergelaten.

## Uw voicemail bellen

U kunt uw voicemail eenvoudig bellen door op  $\left(\begin{array}{c} \fbox{1} \\ \hbox{1}\end{array}\right)$ te drukken en deze toets ingedrukt te houden als u het nummer van uw voicemail in de telefoon hebt opgeslagen. U ontvangt dit nummer van uw serviceprovider.

*Een voicemailnummer invoeren* Ga naar *Berichten*, **YES**, *Opties*, **YES**, *Voicemailnr.*, **YES**.

## **Gesprekstijd**

Tijdens een gesprek wordt de duur van het gesprek op de display weergegeven.

U kunt de duur van uw laatste gesprek, lopende gesprekken en de totale gesprekstijd controleren.

## *De gesprekstijd controleren en resetten*

- Ga naar *Gespreksinfo*, **YES**, *Tijd en kosten*, **YES**, *Gesprekstimers*, selecteer een optie en druk op **YES**.
- Selecteer *Timers resetten* om de gesprekstimer te resetten.

## **Gesprekskosten**

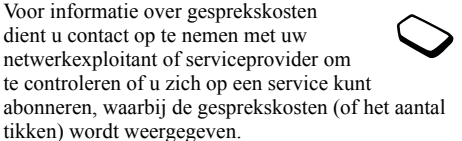

## Kosteninformatie

Als uw abonnement over een dergelijke service beschikt, kunt u de kosten van uw laatste gesprek en de totale kosten van al uw gesprekken controleren.

#### **34 Bellen**

**Opmerking:** *als u bent geabonneerd op kosteninformatie, dient u uw PIN2 in te toetsen om de kosten- of tijdteller te wissen.*

#### *De gesprekskosten controleren en de kostenteller resetten*

- Ga naar *Gespreksinfo*, **YES**, *Tijd en kosten*, **YES**, *Gesprekskosten*, selecteer een optie en druk op **YES**.
- Selecteer *Wis tot. kosten* om de gesprekskostenteller te resetten.

## Gesprekskosten instellen

Met de functie Tarief kunt u de prijs per tik opgeven. Als u geen prijs per tik opgeeft, wordt het aantal tikken weergegeven.

## *De prijs per tik invoeren*

- **1.** Ga naar *Gespreksinfo*, **YES**, *Tijd en kosten*, **YES**, *Gesprekskosten*, **YES**, *Tarief instellen*, **YES**.
- **2.** Voer uw PIN2-code in en druk op **YES**.
- **3.** Selecteer *Tarief wijzigen* en druk op **YES**.
- **4.** Voer de code voor de gewenste valuta in (bijvoorbeeld NLG voor Nederlandse guldens) en druk op **YES**.
- **5.** Voer de prijs per tik in en druk op **YES**. Druk op  $\left(\frac{1}{2}\right)$  om een decimaalteken in te voeren.

#### Kredietlimiet voor gesprekken

U kunt een totaal geldbedrag invoeren dat kan worden gebruikt om gesprekken te voeren. Wanneer het bedrag nul is, kan er niet meer worden gebeld. Onthoud dat de kredietlimiet slechts een geschatte waarde is.

#### *Een kredietlimiet instellen*

- **1.** Ga naar *Gespreksinfo*, **YES**, *Tijd en kosten*, **YES**, *Gesprekskosten*, **YES**, *Tegoed instellen*, **YES**.
- **2.** Voer uw PIN2-code in en druk op **YES**.
- **3.** Selecteer *Wijzigen* en druk op **YES**.
- **4.** Voer een bedrag in en druk op **YES**. Zie ['Beveiliging' op pagina 59](#page-58-0) voor meer informatie over de PIN2-code.

## **Gesprekken omleiden**

Als u inkomende spraak- of dataoproepen niet kunt beantwoorden, kunt u deze naar een ander nummer omleiden, bijvoorbeeld naar uw antwoorddienst.

**Opmerking:** *wanneer de functie Gespr. beperken actief is, kan een aantal opties voor Omleiden niet worden gekozen.*

Voor spraakoproepen kunt u kiezen uit de volgende omleidmogelijkheden:

- *Altijd omleiden* hiermee worden alle spraakoproepen omgeleid.
- *Indien bezet* hiermee worden gesprekken omgeleid als u in gesprek bent.
- *Niet bereikbaar* hiermee worden gesprekken omgeleid als de telefoon uit staat of als u niet bereikbaar bent.
- *Geen antwoord* hiermee worden gesprekken omgeleid als u deze niet binnen de opgegeven tijdslimiet beantwoordt (per exploitant verschillend).

## *Een omleiding activeren*

- **1.** Ga naar *Gespreksinfo*, **YES**, *Beheer*, **YES**, *Omleiden*, **YES**.
- **2.** Selecteer een oproepcategorie en selecteer vervolgens een omleidoptie en druk op **YES**.
- **3.** Selecteer *Activeren* en druk op **YES**.
- **4.** Voer het telefoonnummer in waarnaar u de gesprekken wilt omleiden en druk op **YES** of haal het nummer op in het telefoonboek.

#### *Het omleiden van gesprekken uitzetten*

Selecteer een omleidoptie en selecteer *Deactiveren*.

## *De status controleren*

- **1.** Ga naar *Gespreksinfo*, **YES**, *Beheer*, **YES**, *Omleiden*, **YES**.
- **2.** Selecteer een gesprekstype en druk op **YES**.
- **3.** Ga naar de omleiding die u wilt controleren en druk op **YES**. Selecteer *Status ophalen* en druk op **YES**.

#### *De status van alle gespreksomleidingen controleren*

Selecteer *Controleer alles* in het menu *Omleiden*.

## **Meer dan één gesprek**

U kunt meerdere gesprekken tegelijk verwerken. Zo kunt u bijvoorbeeld een lopend gesprek in de wachtstand zetten, terwijl u een tweede gesprek start of aanneemt. Vervolgens kunt u tussen de twee gesprekken schakelen. U kunt geen derde gesprek aannemen zonder een van de eerste twee gesprekken te beëindigen.

**Opmerking:** *tijdens het gesprek vervangt het menu Lopend gesprek het menu Gespreksinfo.*

#### **36 Bellen**
#### Gesprek in wacht

Als de dienst Gesprek in wacht actief is, hoort u een pieptoon in de hoorn als u een tweede gesprek ontvangt tijdens een lopend gesprek.

#### *De dienst Gesprek in wacht in of uit te schakelen*

Ga naar *Gespreksinfo*, **YES**, *Beheer*, **YES**, *Gesprek in wacht*, **YES**.

### *Een tweede gesprek voeren*

- **1.** Druk op **YES** om het lopende gesprek in de wachtstand te zetten. u kunt slechts één gesprek in de wachtstand zetten.
- **2.** Voer het nummer in dat u wilt bellen en druk op **YES** of vraag een nummer op in het telefoonboek. U kunt ook de verschillende opties openen door op te drukken.

# *Een tweede gesprek ontvangen*

- Als u het tweede gesprek wilt aannemen en het lopende gesprek in de wacht wilt zetten, drukt u op **YES**.
- Als u het tweede gesprek wilt weigeren en het huidige gesprek wilt voortzetten, selecteert u *Bezet*.

• Als u het tweede gesprek wilt beantwoorden en het huidige gesprek wilt beëindigen, selecteert u *Vrijgev.&aannem.*

#### Omgaan met twee gesprekken tegelijk Wanneer u één actief gesprek hebt en één gesprek in de wachtstand, kunt u een van de volgende dingen doen:

- Druk op **YES** om tussen de twee gesprekken te schakelen.
- Druk op  $\circ$  en selecteer vervolgens *Gespr. koppelen* om de twee gesprekken in een conferentiegesprek samen te voegen.
- Druk op  $\circ$  en selecteer vervolgens *Doorschakelen* om de twee gesprekken te verbinden. Uw verbinding met de twee gesprekken wordt verbroken.
- Druk op **NO** om het lopende gesprek te beëindigen en druk vervolgens op **YES** om het gesprek uit de wachtstand op te halen.
- Druk tweemaal op **NO** om beide gesprekken te beëindigen.

# **Conferentiegesprekken**

In een conferentiegesprek kunt u met maximaal vijf mensen tegelijk praten. U kunt een conferentiegesprek ook in de wachtstand plaatsen en iemand anders bellen.

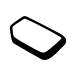

**Opmerking:** *mogelijk worden extra kosten in rekening gebracht voor gesprekken waaraan meerdere personen deelnemen. Neem contact met de serviceprovider op voor meer informatie.*

Een conferentiegesprek tot stand brengen Als u een conferentiegesprek tot stand wilt brengen, moet u één lopend gesprek hebben en één gesprek dat in de wachtstand staat.

*De twee gesprekken verbinden om een conferentiegesprek tot stand te brengen* Ga naar *Lopend gesprek*, **YES**, *Gespr. koppelen*, **YES**.

# *Een nieuwe deelnemer toevoegen*

- **1.** Druk op **YES** om het conferentiegesprek in de wachtstand te plaatsen.
- **2.** Bel de volgende persoon die u aan het conferentiegesprek wilt laten deelnemen.

**3.** Druk op  $\circ$  **e**) en selecteer *Gespr. koppelen*, **YES**. Herhaal de stappen 1 t/m 3 als u meer deelnemers wilt toevoegen.

#### *Een deelnemer vrijgeven*

- 1. Druk op  $\circ$  on selecteer *Vrijgeven*, **YES**.
- **2.** Selecteer de deelnemer en druk op **YES**.

*Het conferentiegesprek beëindigen* Druk op **NO**.

# Een privé-gesprek voeren

U kunt met een van de deelnemers een privé-gesprek voeren en de andere deelnemers in de wachtstand plaatsen.

# *Een privé-gesprek starten*

- **1.** Druk op  $\circ$  on selecteer vervolgens *Apart* om de deelnemer te selecteren waarmee u (afzonderlijk) wilt praten.
- **2.** Selecteer *Gespr. koppelen* om het conferentiegesprek te hervatten.

# **Gesprekken beperken**

U kunt de dienst voor het beperken van gesprekken gebruiken om inkomende en uitgaande gesprekken te beperken. Dit kan

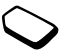

#### **38 Bellen**

handig zijn wanneer u bijvoorbeeld in het buitenland bent. Als u van deze dienst gebruik wilt maken, dient u een wachtwoord aan te vragen bij uw serviceprovider.

**Opmerking:** *als u inkomende gesprekken omleidt, zijn bepaalde opties voor Gespr. beperken niet beschikbaar.*

De volgende gesprekken kunnen worden geblokkeerd:

- *Alle uitgaande* Alle uitgaande gesprekken.
- *Uitg. internat.* Alle uitgaande internationale gesprekken.
- *Uitg. int. roam* Alle uitgaande internationale gesprekken met uitzondering van uw thuisland.
- *Alle inkomende* Alle inkomende gesprekken.
- *Inkomend roam* Alle inkomende gesprekken wanneer u zich in het buitenland bevindt (bij roaming).

# *Een gespreksblokkering aan- of uitzetten*

- **1.** Ga naar *Gespreksinfo*, **YES**, *Beheer*, **YES**, *Gespr. beperken*, **YES**.
- **2.** Selecteer een optie en druk op **YES**.
- **3.** Selecteer *Activeren* of *Deactiveren*, **YES**.
- **4.** Voer uw pincode in en druk op **YES**.

### <span id="page-38-0"></span>**Vaste nummers**

Met de functie Vast nummers kunt u alleen bellen naar bepaalde nummers die op de SIM-kaart zijn opgeslagen.

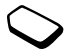

**Opmerking:** *u kunt nog steeds het internationale alarmnummer 112 bellen, zelfs als de functie Vaste nummers is ingeschakeld.*

De functie Vaste nummers kan alleen worden gebruikt bij een SIM-kaart waarop vaste nummers kunnen worden opgeslagen. De vaste nummers worden beveiligd door de PIN2-code.

U kunt nummers gedeeltelijk of met vraagtekens opslaan.

- Gedeeltelijke nummers: wanneer u bijvoorbeeld 0123456 opslaat, kunt u bellen naar alle nummers die met 0123456 beginnen.
- Nummers met vraagtekens: Wanneer u 01234567?0 opslaat, kunt u bellen met de nummers van 0123456700 tot en met 0123456790. Druk op  $(\pi)$  en houd deze toets ingedrukt om een vraagteken in te voeren.

### *De functie Vaste nummers in- of uitschakelen*

- **1.** Ga naar *Telefoonboek*, **YES**, *Opties*, **YES**, *Vaste nummers*, **YES**.
- **2.** Voer uw PIN2-code in en druk op **YES**.
- **3.** Selecteer *Aan* of *Uit*, **YES**.

# *Een vast nummer opslaan*

- **1.** Ga naar *Telefoonboek*, **YES**, *Speciale nrs.*, **YES**, *Vaste nummers*, **YES**.
- **2.** Selecteer *Nieuw toev.?* en voer het nummer in.

# **Beperkte groepen**

Met de functie Beperkte groepen kunt u de gesprekskosten laag houden. Bij sommige netwerken is het goedkoper om nummers binnen een gespreksgroep te bellen. U kunt tien groepen opslaan.

# *Een groep toevoegen*

- **1.** Ga naar *Gespreksinfo*, **YES**, *Beheer*, **YES**, *Bprkte groepen*, **YES**, *Lijst bewerken*, **YES**.
- **2.** Ga naar *Nieuw toev.?* en druk op **YES**.
- **3.** Voer de naam van de gebruikersgroep in en druk op **YES**.
- **4.** Voer het indexnummer in en druk op **YES**. U ontvangt het indexnummer van de netwerkexploitant.

# *Een groep activeren*

- **1.** Ga naar *Gespreksinfo*, **YES**, *Beheer*, **YES**, *Bprkte groepen*, **YES**, *Lijst bewerken*, **YES**.
- **2.** Selecteer een groep en druk op **YES**.
- **3.** Selecteer *Activeren* en druk op **YES**. U kunt alleen nummers binnen de geselecteerde gebruikersgroep bellen.

#### *Nummers buiten de gespreksgroep bellen* Selecteer *Open gesprek* en selecteer vervolgens *Aan*.

# **Filter inkomende gesprekken**

Met de functie Filter inkomend kunt u kiezen of u alleen van bepaalde nummers gesprekken wilt aannemen. Andere gesprekken worden automatisch geweigerd en de beller krijgt een bezettoon te horen. De telefoonnummers van gesprekken die u hebt geweigerd, worden in de Gesprekkenlijst opgeslagen.

#### *Nummers toevoegen aan de lijst met toegestane bellers*

- **1.** Ga naar *Gespreksinfo*, **YES**, *Beheer*, **YES**, *Filter inkomend*, **YES**, *Geaccepteerd*, **YES**.
- **2.** Ga naar *Nieuw toev.?* en druk op **YES**.
- **3.** Selecteer een optie en druk op **YES**.
- **4.** Selecteer een optie en druk op **YES**.

#### **40 Bellen**

*Een acceptatieoptie selecteren* Ga naar *Gespreksinfo*, **YES**, *Beheer*, **YES**, *Filter inkomend*, **YES**, *Filter opties*, **YES**.

#### **Netwerken**

Wanneer u de telefoon aanzet, wordt automatisch uw eigen netwerk geselecteerd als dit binnen bereik is. Als dit niet binnen bereik is, kunt u een ander netwerk gebruiken. Deze service wordt ook wel roamen genoemd.

# **Aanvullende belfuncties**

#### Toetstonen

U kunt gebruikmaken van telebankieren of een antwoordapparaat bedienen door het verzenden van toetstoonsignalen (ook wel DTMF-tonen of toetstonen genaamd) tijdens een gesprek.

### *Tonen verzenden en wissen*

- Druk op de cijfertoetsen 0-9,  $\rightarrow$  en  $\rightarrow$ .
- Druk op **NO** als u de display na een gesprek wilt wissen.

# **Notitieblok**

U kunt de telefoon gebruiken om een notitie of telefoonnummer te noteren tijdens een gesprek. Wanneer u de nummertoetsen indrukt, hoort de persoon waarmee u spreekt de toetssignalen. Als u deze toetssignalen wilt uitschakelen tijdens het gesprek, drukt u op  $\circ$ , selecteert u *Tonen UIT* en drukt u op **YES**. Wanneer u het gesprek beëindigt, blijft het nummer op de display. U kunt het nummer bellen door op **YES** te drukken.

#### Uw eigen nummer weergeven en verbergen

Als in uw abonnement nummerweergave is inbegrepen, kunt u uw telefoonnummer verbergen wanneer u belt.

# *Uw eigen nummer verbergen of weergeven*

- **1.** Voer het telefoonnummer in dat u wilt bellen.
- **2.** Druk op  $\circ$  of ga naar *Gespreksinfo*, **YES**, *Vlgnd gesprek*, **YES**.
- **3.** Selecteer *Anoniem* of *Mijn nr. zichtb.* en druk op **YES** om het gesprek tot stand te brengen.

# <span id="page-41-0"></span>**WAP instellen**

*WAP-browser*

# **Vereisten**

U kunt alleen gebruikmaken van het Internet of browsen via WAP-services als aan de volgende voorwaarden wordt voldaan:

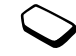

- Een telefoonabonnement dat gegevensverzending ondersteunt.
- De juiste instellingen zijn in de telefoon ingesteld. Deze instellingen kunnen al zijn ingevoerd wanneer u de telefoon koopt of u kunt de instellingen ontvangen in een tekstbericht van de netwerkexploitant of serviceprovider. U kunt de instellingen niet vinden op [www.SonyEricsson.com.](http://www.SonyEricsson.com)
- U moet zich mogelijk aanmelden als WAP-gebruiker bij uw serviceprovider of netwerkexploitant.

#### **De instellingen ontvangen in een tekstbericht**

De exploitant van uw GSM-netwerk of uw Internetserviceprovider kan de benodigde instellingen voor het data-account en WAP rechtstreeks naar uw telefoon verzenden in een tekstbericht.

Instellingen opvragen bij Sony Ericsson Ga op een pc naar *[www.SonyEricsson.com](http://www.SonyEricsson.com)*. Selecteer uw regio en gebruik vervolgens de *configurators* om te vragen om een tekstbericht met daarin de benodigde instellingen.

# *Instellingen installeren*

Wanneer het bericht arriveert, wordt *Nieuwe instellingen ontvangen Installeren?* weergegeven:

- Druk op **YES** om de nieuwe instellingen te installeren. Als er al instellingen in de telefoon aanwezig zijn, kunt u deze behouden of vervangen. [Zie 'Informatie over geavanceerde instellingen'](#page-42-0)  [op pagina 43.](#page-42-0)
- Druk op **NO** om de installatie te annuleren. Raadpleeg na de installatie [zie 'WAP gebruiken'](#page-52-0)  [op pagina 53.](#page-52-0)

# **Instellingen invoeren met de wizard**

Als uw telefoon niet is ingesteld voor WAP, kunt u de netwerkexploitant of serviceprovider vragen u van informatie over WAP-instellingen te voorzien. Vervolgens gebruikt u de wizard in de telefoon als hulpmiddel bij het vastleggen van de desbetreffende instellingen.

#### **42 WAP instellen**

# *De wizard gebruiken voor het instellen van WAP*

- **1.** Ga naar *WAP-services*, **YES**, homepage (bijvoorbeeld *Sony Ericsson)*, **YES**. Als er geen WAP-instellingen aanwezig zijn, wordt de wizard gestart.
- **2.** Voer de instellingen in en sla deze op wanneer u hierom wordt gevraagd; druk op **YES** om de instellingen te bevestigen.

#### <span id="page-42-0"></span>**Informatie over geavanceerde instellingen**

Sommige geavanceerde instellingen die in de volgende tekst worden beschreven, zijn soms niet verplicht. Raadpleeg uw netwerkexploitant of serviceprovider voor meer informatie.

Een **data-account** bevat verbindingsinstellingen voor toegang tot een server bij uw serviceprovider, bijvoorbeeld via WAP of via e-mail.

Een **WAP-profiel** bevat gebruikersinstellingen waarmee WAP-browsen mogelijk is.

Als u de WAP-browser wilt gebruiken via een WAP-serviceprovider, hebt u instellingen nodig voor een specifiek **data-account** voor WAP, en een **WAP-profiel**.

Als u via uw netwerkexploitant een tekstbericht (SMS) wilt verzenden naar een e-mailadres, moet u een telefoonnummer van een e-mailgateway instellen. <span id="page-42-1"></span>Instellingen van data-account U kunt meerdere data-accounts in uw telefoon definiëren, met verschillende instellingen voor diverse doeleinden. De belangrijkste instelling voor een dataaccount is de *Type account* (verbindingsmethode).

**Tip:** *als de telefoon geen instellingen voor een dataaccount of WAP-profiel bevat, kunt u de instellingen voor het data-account invoeren wanneer u de instellingen voor het WAP-profiel invoert.*

U kunt kiezen uit de rekeningsoorten *GPRS-data* of *GSM-data*. als u de toegangssoort wilt wijzigen, moet u een nieuw data-account maken en daarvoor de gewenste toegangssoort selecteren.

**Opmerking:** *neem contact op met uw netwerkexploitant voor informatie over de kosten.*

#### GPRS

GPRS (General Packet Radio Service) biedt snel en efficiënt toegang zodat u altijd on line kunt zijn.

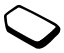

**Opmerking:** *u hebt een abonnement nodig dat GPRS ondersteunt.*

Beschikbare GPRS-instellingen:

- *APN-adres* (adres van de Access Point-naam) dit is het adres van het externe datanetwerk waarmee u een verbinding wilt maken, in de vorm van een IP-adres of een tekenreeks.
- *Gebruikers-ID* dit is de gebruikers-ID waarmee u zich bij het externe datanetwerk aanmeldt.
- *Wachtwoord* dit is het wachtwoord waarmee u zich bij het externe datanetwerk aanmeldt.
- *Wachtwoord?* (Wachtwoord?) als deze instelling actief is, moet u telkens wanneer u zich bij het externe datanetwerk aanmeldt uw wachtwoord invoeren.
- *Voorkeursserv.* (Voorkeursservice) selecteer *Automatisch* als u inkomende berichten wilt kunnen aannemen tijdens een GPRS-sessie. Selecteer *Alleen GPRS* als u dit niet wilt.
- *IP-adres* dit is het IP-adres dat door de telefoon wordt gebruikt bij de communicatie met het netwerk. Als u geen adres invoert, wordt u door het netwerk een tijdelijk IP-adres toegewezen.
- *DNS-adres* als u door het netwerk niet automatisch een IP-adres krijgt toegewezen voor de DNS-server, kunt u hier een adres invoeren.
- *Geavanc. instel.* (Geavanceerde instellingen) deze zijn optioneel. Raadpleeg uw netwerkexploitant.

# GSM

GSM-instellingen omvatten een aantal instellingen die lijken op de GPRSinstellingen, andere instellingen zijn specifiek voor GSM:

- *Telefoonnummer* dit is het telefoonnummer van uw Internet-serviceprovider.
- *Datasnelheid* selecteer de gewenste snelheid voor de verbinding.
- *Analoog/Dig.* hier selecteert u een analoge verbinding of een ISDN-verbinding.

### *Handmatig een data-account maken*

- **1.** Ga naar *Verbindingen*, **YES**, *Datacomm.*, **YES**, *Data-accounts*, **YES**, *Account toev.?*, **YES**.
- **2.** Selecteer een accounttype voor toegang.
- **3.** Voer een naam voor het data-account in.
- **4.** Voer de instellingen in die u van uw netwerkexploitant of serviceprovider hebt ontvangen. Bevestig elke instelling door op **YES** te drukken.
- **5.** Ga naar *Opslaan?* en druk op **YES**.

# *Een data-account bewerken*

- **1.** Ga naar *Verbindingen*, **YES**, *Datacomm.*, **YES**, *Data-accounts*, **YES**.
- **2.** Selecteer een data-account en druk op **YES**.

#### **44 WAP instellen**

**3.** Selecteer *Bewerken*.

- **4.** Selecteer de instelling die u wilt bewerken en druk op **YES**. Bewerk vervolgens de instelling en druk op **YES**.
- **5.** Herhaal stap 4 voor andere instellingen die u wilt bewerken.

#### Voorkeursservice

U kunt GPRS of GSM als voorkeursservice instellen.

**Opmerking:** *als u in stand-by de status wilt zien van de GPRS-dekking en -verbinding, moet u kijken naar het driehoekje boven de indicator van de signaalsterkte. Als het driehoekje is opgevuld, is GPRS beschikbaar, anders niet.*

# *Een voorkeursmodus selecteren*

Ga naar *Verbindingen*, **YES**, *Datacomm.*, **YES**, *Voork. service*, **YES** en selecteer *GPRS&GSM* of *Alleen GSM*.

# Instellingen voor het WAP-profiel

De WAP-instellingen worden opgeslagen in een WAP-profiel. In de meeste gevallen hoeft u slechts één profiel te gebruiken voor toegang tot het Internet.

U kunt extra WAP-profielen instellen en deze bijvoorbeeld gebruiken voor toegang tot beveiligde Internet-sites, zoals de site van een bank of een bedrijfsintranet. Vervolgens schakelt u eenvoudig tussen profielen wanneer u de netwerkverbinding moet wijzigen.

# *Instellingen voor het WAP-profiel handmatig instellen*

- **1.** Controleer of er een data-account is ingesteld tussen de telefoon en de Internet-server, zoals wordt beschreven in ['Instellingen van data-account'](#page-42-1)  [op pagina 43.](#page-42-1)
- **2.** Ga naar *WAP-services*, **YES**, *Instellingen*, **YES**, *WAP-profielen*, **YES**.
- **3.** Selecteer *Profiel toev.?* om een nieuw profiel toe te voegen of selecteer een bestaand profiel dat u wilt bewerken en druk vervolgens op **YES**.

# *Informatie invoeren in een nieuw profiel*

Wanneer u *Profiel toev.?* selecteert, moet u een naam invoeren voor het profiel, drukken op **YES**, *Verbinden via:*, **YES**, het data-account selecteren die moet worden gebruikt, drukken op **YES** en vervolgens een instelling opgeven voor *IP-adres:*, **YES**. Er wordt een lijst weergegeven. Ga naar *Opslaan?* en druk op **YES**.

# *Een bestaand profiel bewerken*

Als u een bestaand profiel selecteert, kunt u het volgende doen:

- *Naam wijzigen* De naam van het profiel wijzigen.
- *Verbinden via* Selecteer een data-account.
- *IP-adres* Adres van de WAP-gatewayserver.
- *Geavanceerd* Meer profielinstellingen, zie hieronder.
- *Verwijderen* Het profiel verwijderen.

#### *Geavanceerde profielinstellingen gebruiken* Als u *Geavanceerd* selecteert, kunt u het volgende doen:

- *Wijz. homepage* Het adres van de WAP-site invoeren die u als homepage wilt instellen.
- *2de account* Een alternatief data-account selecteren, als de eerste in *Verbinden via* niet werkt.
- *Gebruikers-ID* Voer uw gebruikers-ID voor de WAP-gateway in.
- *Wachtwoord* Uw wachtwoord voor de WAP-gateway invoeren.
- *Beveiliging* Zie Instellingen voor WAP-beveiliging.
- *Afbeeldingen* Afbeeldingen bekijken tijdens het bladeren

# <span id="page-45-0"></span>**Instellingen voor WAP-beveiliging**

Uw telefoon biedt ondersteuning voor beveiligd WAP-browsen. de beveiliging voor een verbinding tussen een WAPgateway en een WAP-serviceprovider valt onder de verantwoordelijkheid van de WAPserviceprovider.

# Beveiliging inschakelen

Als u de beveiliging inschakelt, is de verbinding tussen uw telefoon en de WAP-gateway veilig.

# *Een veilige verbinding inschakelen*

- **1.** Ga naar *WAP-services*, **YES**, *Instellingen*, **YES**, *WAP-profielen*, **YES**.
- **2.** Selecteer het profiel dat u wilt gebruiken en druk op **YES**.
- **3.** Selecteer *Geavanceerd*, **YES**, *Beveiliging*, **YES**.
- **4.** Selecteer *Aan* en druk op **YES**.

# Vertrouwde certificaten

Als u veilige verbindingen tot stand wilt brengen wanneer u bepaalde WAP-services gebruikt, bijvoorbeeld voor bankieren of WAP-winkelen, dienen er certificaten in de telefoon te zijn opgeslagen.

#### **46 WAP instellen**

De volgende verschillende typen certificaten zijn beschikbaar:

- **Servercertificaten** worden gebruikt om een WAP-gateway te identificeren voor de telefoon en om aan te geven dat deze is gecertificeerd door een vertrouwde instantie. Het servercertificaat wordt gecontroleerd aan de hand van vertrouwde certificaten die zijn opgeslagen in de telefoon. Als de telefoon de identiteit van een server niet kan verifiëren, kunt u kiezen of u wilt doorgaan of de verbinding wilt verbreken.
- **Vertrouwde certificaten** worden gebruikt om de WAP-gateway te verifiëren waarmee u een verbinding probeert te maken. Mogelijk bevat de telefoon al vertrouwde certificaten wanneer u deze koopt. U kunt vertrouwde certificaten ook downloaden van Sony Ericsson of andere WAP-pagina's.

# *De certificaten in uw telefoon controleren*

Ga naar *WAP-services*, **YES**, *Instellingen*, **YES**, *Algemeen*, **YES**, *Beveiliging*, **YES**, *Certificaten*, **YES**.

# **Berichten**

*Tekstberichten*

#### **Servicenummers**

U ontvangt het nummer van uw servicecentrum van uw netwerkexploitant. Als het nummer van uw servicecentrum niet op de SIM-kaart is opgeslagen, moet u dit zelf opgeven. Anders kunt u berichten die u ontvangt niet beantwoorden en geen berichten verzenden.

De telefoon is ook voorzien van uitgebreide berichtendiensten waarmee u afbeeldingen, animaties, geluiden en melodieën aan tekstberichten kunt toevoegen.

#### *Het nummer van het servicecentrum controleren*

- **1.** Ga naar *Berichten*, **YES**, *Opties*, **YES**, *Servicecentra*, **YES**. Als er geen nummer wordt gevonden, selecteert u *Nieuw toev.?* en drukt u op **YES**.
- **2.** Voer het nummer in, inclusief het internationale plusteken (+) en de landcode, en druk op **YES**.

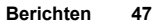

# **Tekstberichten (SMS)**

U kunt SMS (Short Message Service) gebruiken om tekstberichten van maximaal 160 tekens te zenden en te ontvangen.

**Opmerking:** *voor sommige taalspecifieke tekens zijn meer spaties nodig. Schakel Uitspraakteken uit om ruimte te besparen. Zie ['De lijst met opties'](#page-15-0)  [op pagina 16](#page-15-0) voor meer informatie.*

# <span id="page-47-0"></span>*Een tekstbericht verzenden*

- **1.** Ga naar *Berichten*, **YES**, *Nieuw bericht*, **YES**.
- **2.** Voer uw bericht in en druk op **YES**. Zie ['Letters en](#page-13-0)  [tekens invoeren' op pagina 14](#page-13-0) voor meer informatie.
- **3.** Voer het telefoonnummer van de geadresseerde in of vraag dit op uit het telefoonboek door te drukken  $op \leftarrow$ .
- **4.** Druk op **YES** om het bericht te verzenden.

# *Een item in een tekstbericht invoegen*

- **1.** Ga naar *Berichten*, **YES**, *Nieuw bericht*, **YES**.
- **2.** Houd  $\Box$  ingedrukt wanneer u het bericht schrijft om het menu Opties te openen.
- **3.** Selecteer *Symbool toev.* of *Item invoegen*, **YES**.
- **4.** Selecteer *Afbeelding*, *Geluidseffect*, *Melodie* of *Animatie*, **YES**.

**5.** Selecteer een object of symbool en druk op **YES**. Druk ter bevestiging vervolgens nogmaals op **YES**.

# Een tekstbericht aan een groep zenden

U kunt tekstberichten zenden aan groepen die u in het telefoonboek hebt opgegeven en opgeslagen. Zie ['Groepen' op pagina 33](#page-32-0) voor meer informatie. Voor elke groepslid wordt een afzonderlijk gesprek in rekening gebracht.

### *Een tekstbericht aan een groep zenden*

- **1.** Ga naar *Berichten*, **YES**, *Nieuw bericht*, **YES**.
- **2.** Voer uw bericht in en druk op **YES**.
- **3.** Druk op ♦, selecteer *Groepen* en druk op **YES**.
- **4.** Selecteer een groep en druk op **YES**.

# **Tekstindeling**

U kunt in een tekstbericht de stijl, grootte en uitlijning van de tekst wijzigen.

# *De tekst in een tekstbericht indelen*

- **1.** Ga naar *Berichten*, **YES**, *Nieuw bericht*, **YES**.
- **2.** Schrijf het tekstbericht.
- **3.** Druk op  $\textcircled{\scriptsize{\textsf{T}}}$ .
- **4.** Selecteer *Tekstindeling* en druk op **YES**. Selecteer vervolgens *Tekstgrootte*, *Tekststijl* of *Uitlijning*, **YES**. Selecteer een indeling en druk op **YES**.

#### **48 Berichten**

#### Lange berichten

Een tekstbericht kan uit maximaal 160 tekens bestaan. U kunt een langer bericht verzenden door twee of meer berichten te koppelen. Onthoud dat het aantal gekoppelde berichten in rekening wordt gebracht.

#### *Lange berichten inschakelen*

Ga naar *Berichten*, **YES**, *Opties*, **YES**, *Lang bericht*, **YES**, *Aan*, **YES**.

# **Berichtopties**

U kunt een standaardwaarde instellen voor de onderstaande berichtopties of u kunt de optie *Bij verzenden?* inschakelen, die aangeeft dat u de instellingen telkens wanneer u een bericht zendt opnieuw kiest.

- *SMS-type* De telefoon ondersteunt verschillende berichttypen. Uw serviceprovider biedt mogelijk een functie voor het omzetten van een tekstbericht in een indeling (bijvoorbeeld e-mail) die past bij de apparatuur waarop het bericht zal worden ontvangen.
- *Geldigheidsduur* Als het bericht niet kan worden afgeleverd, bijvoorbeeld als de geadresseerde de telefoon heeft uitgezet, kan het servicecentrum het bericht opslaan voor verzending op een later tijdstip.
- *Met antwoord* Vraag om antwoord als u wilt dat de geadresseerde het bericht beantwoordt.
- *Statusaanvraag* Controleer of een bericht is afgeleverd.

# *Een standaardberichtoptie instellen*

- **1.** Ga naar *Berichten*, **YES**, *Opties*, **YES**.
- **2.** Selecteer *SMS-type*, *Geldigheidsduur*, *Met antwoord* of *Statusaanvraag*, **YES**.
- **3.** Selecteer een optie uit de lijst en druk op **YES**.

# *Bij verzenden? in- of uitschakelen*

Herhaal de voorgaande stappen 1 en 2 en selecteer vervolgens *Bij verzenden?*, **YES**.

# **Siablonen**

Als u een of meer berichten vaak verzendt, kunt u deze opslaan als sjablonen. U kunt 20 sjablonen opslaan die elk uit maximaal 60 tekens bestaan.

Mogelijk beschikt de telefoon over een aantal door de netwerkexploitant vooraf gedefinieerde sjablonen. Deze sjablonen worden weergegeven in de lijst met sjablonen, voorzien van een pictogram.

### *Een sjabloon maken*

- **1.** Ga naar *Berichten*, **YES**, *Sjablonen*, **YES**, *Nieuw toev.?*, **YES**.
- **2.** Voer de tijd in en druk op **YES** om de sjabloon op te slaan.

### *Een sjabloon gebruiken*

Selecteer een sjabloon uit de lijst *Sjablonen* in het menu *Berichten* en ga verder zoals beschreven onder ['Een tekstbericht verzenden' op pagina 48](#page-47-0).

### Berichtenteller

U kunt het aantal tekstberichten controleren dat u hebt verzonden.

*Het aantal verzonden berichten controleren* Ga naar *Gespreksinfo*, **YES**, *Tijd en kosten*, **YES**, *SMS-teller*, **YES**, *Teller zichtbaar*.

# *De berichtenteller resetten*

Ga naar *Gespreksinfo*, **YES**, *Tijd en kosten*, **YES**, *SMS-teller*, **YES**, *SMS-teller op 0*.

# **Een bericht ontvangen**

Wanneer u een bericht ontvangt, geeft de telefoon een signaal en wordt het bericht *Nieuw bericht* op de display weergegeven.

Als de afzender van het bericht wil dat u antwoordt, wordt het bericht *Antwoord gevraagd Beantwoorden?* op de display weergegeven. Druk nogmaals op **YES** te antwoorden. Druk op **NO** als u niet wilt antwoorden.

#### *Het bericht meteen lezen*

- **1.** Druk op **YES**.
- **2.** Gebruik de navigatietoets om door het bericht te gaan. Wanneer u het bericht hebt gelezen, drukt u op **YES**. Er wordt een nieuw menu met verschillende opties weergegeven. Deze opties worden op de volgende pagina's beschreven.

#### *Het bericht later lezen*

Druk op **NO** om het bericht op te slaan in het *Postvak IN* in het menu *Berichten*.

# *Een bericht beantwoorden*

- **1.** Wanneer u het bericht hebt gelezen, drukt u op **YES**.
- **2.** Selecteer *Beantwoorden* in de lijst met opties en druk op **YES**.

#### **50 Berichten**

- **3.** Selecteer het bericht dat u als antwoord wilt verzenden en druk op **YES**. U kunt kiezen uit de volgende opties: *Nieuw bericht*, *Incl. dit bericht* of *Sjablonen*.
- **4.** Schrijf uw bericht en druk op **YES**.

#### *Een bericht doorsturen*

- **1.** Wanneer u het bericht hebt gelezen, drukt u op **YES**.
- **2.** Selecteer *Doorsturen* en druk op **YES**. Vervolg op dezelfde wijze als voor een nieuw tekstbericht.

#### *Een telefoonnummer bellen dat in een bericht is opgenomen*

Wanneer het nummer is geselecteerd, drukt u op **YES**.

# *De afzender van het bericht bellen*

- **1.** Wanneer u het bericht hebt gelezen, drukt u op **YES**.
- **2.** Selecteer *Bellen* en druk op **YES**.

# *Het volgende bericht lezen*

- **1.** Wanneer u het bericht hebt gelezen, drukt u op **YES**.
- **2.** Selecteer *Volgende lezen* en druk op **YES**.

# *Een bericht verwijderen*

- **1.** Wanneer u het bericht hebt gelezen, drukt u op **YES**.
- **2.** Selecteer *Verwijderen* en druk op **YES**.

# Inkomende berichten opslaan

Inkomende berichten worden in het telefoongeheugen opgeslagen. Als het telefoongeheugen en de SIM-kaart vol zijn, geeft een knipperende envelop op de display aan dat u het postvak IN moet legen om nieuwe berichten te kunnen ontvangen.

Als het telefoongeheugen vol raakt met ongelezen berichten, worden nieuwe berichten automatisch op de SIM-kaart opgeslagen. Berichten die u op de SIM-kaart hebt opgeslagen, blijven bewaard tot u ze verwijdert.

# *Een bericht op de SIM-kaart opslaan*

- **1.** Wanneer u het bericht hebt gelezen, drukt u op **YES**.
- **2.** Selecteer *Opslaan op SIM* en druk op **YES**.

# **Regio-info**

De gewone SMS is een persoonlijke dienst waarmee u privé-berichten verzendt. Regio-info is een ander type tekstbericht dat aan alle abonnees van een bepaalde netwerkregio wordt verzonden.

Dit kan bijvoorbeeld een plaatselijk verkeersbericht of het telefoonnummer van een lokale taxicentrale zijn. Gebruik van regio-info Raadpleeg de informatie die door uw netwerkexploitant wordt verstrekt voor meer informatie over regio-infocodes.

#### *Regio-info in- of uitschakelen*

- **1.** Ga naar *Berichten*, **YES**, *Regio-info*, **YES**, *Ontvangst*.
- **2.** Selecteer *Aan* of *Uit* en druk op **YES**.

# *Een regio-infocode invoeren*

- **1.** Ga naar *Berichten*, **YES**, *Regio-info*, **YES**, *Berichtenlijst*, **YES**, *Nieuw toev.?*, **YES**.
- **2.** Voer de nieuwe code in en druk op **YES**.

Een bericht met regio-info ontvangen Wanneer u een bericht met regio-info ontvangt, wordt het bericht automatisch op de display weergegeven. U leest het bericht op dezelfde wijze als een gewoon tekstbericht. U kunt berichten met regio-info niet opslaan. Nadat u het bericht hebt gelezen en op **YES** of **NO** hebt gedrukt, wordt het bericht verwijderd.

#### Infodienst

Het 'infodienstkanaal' wordt door sommige netwerkexploitanten gebruikt om berichten te verzenden aan abonnees binnen een bepaalde netwerkregio. U leest berichten op het infodienstkanaal op dezelfde wijze als berichten met regio-info.

#### *Het infodienstkanaal inschakelen*

Ga naar *Berichten*, **YES**, *Regio-info*, **YES**, *Infodienst*, **YES** en selecteer vervolgens *Aan*.

#### **52 Berichten**

# <span id="page-52-0"></span>**WAP gebruiken**

*WAP-browser, bladwijzers*

Uw telefoon heeft een WAP-browser (Wireless Application Protocol) die is ontworpen om een aangepast Internet-gebruik via de mobiele telefoon beschikbaar te maken. Er zijn meer diensten beschikbaar, bijvoorbeeld nieuws, entertainment, vertrektijden, reserveringen, banken, e-commerce en e-mail.

# **Voordat u begint**

Zorg ervoor dat u over de volgende items kunt beschikken:

- Een telefoonabonnement dat gegevensverzending ondersteunt.
- De juiste instellingen voor WAP. [Zie 'WAP instellen' op pagina 42.](#page-41-0)
- Aanmelding als WAP-gebruiker bij uw netwerkexploitant of serviceprovider.

# **De WAP-browser gebruiken**

Deze instellingen kunnen al zijn ingesteld wanneer u de telefoon koopt. Anders kunt u de instellingen in een tekstbericht ontvangen van uw netwerkexploitant of serviceprovider.

#### *Beginnen met browsen*

Selecteer eerst het WAP-profiel dat u wilt gebruiken. Ga naar *WAP-services*, **YES**, *Profiel select.*, **YES**. Selecteer vervolgens een van de volgende opties:

- Open de homepage, bijvoorbeeld Sony Ericsson.
- Ga naar een van de bladwijzers. Selecteer *Favorieten* en druk op **YES**.
- Voer het adres van een WAP-site in. Selecteer *Voer URL in*, **YES**, *Nieuw adres?* om een nieuw WAP-adres in te voeren of selecteer een van de 10 laatst ingevoerde adressen. Als u een WAP-adres invoert, hoeft u het gebruikelijke voorvoegsel http:// niet in te voeren.

# *WAP afsluiten en de verbinding verbreken*

- Druk op **NO** en houd deze toets ingedrukt, of
- Druk op  $\circ$  on selecteer *WAP afsluiten*.

Opties tijdens het browsen

Wanneer u bent begonnen met browsen, kunt u verschillende opties voor browsen openen door op  $\circ$  te drukken.

Het menu Opties is dynamisch. De inhoud van dit menu varieert afhankelijk van de WAP-site die u bezoekt.

Het optiemenu bevat de volgende opties:

- Ga naar de homepage van het huidige WAP-profiel. als u een e-mailadres selecteert tijdens het browsen op een WAP-site, kunt u antwoorden met een tekstbericht.
- *Favorieten* Voeg de site die u momenteel bezoekt toe aan de lijst met bladwijzers of geef de lijst met bladwijzers weer voor het huidige profiel.
- *PUSH-vak IN* Geeft ontvangen PUSHberichten weer.
- *Voer URL in* Voer het WAP-adres in van een site die u wilt bezoeken.
- *Afb. opslaan* Sla een afbeelding afkomstig van de site op.
- *Zend als SMS* Verzend een tekstbericht met een koppeling naar de huidige WAP-pagina naar een andere telefoon.
- *Opnieuw laden* Vernieuw de inhoud van de WAP-pagina.
- *WAP afsluiten* Verbreek de verbinding en ga naar stand-by.
- *Status* Geef de huidige statusinformatie weer, bijvoorbeeld profiel, toegangstype, verbindingstijd, gegevenssnelheid, beveiliging en adres.
- *Nwe homepage* Stel de huidige site in als homepage voor het WAP-profiel dat u op dat moment gebruikt.
- *Bewerken* Hiermee bewerkt u de naam en/of het WAP-adres van de bladwijzer.
- *Verwijderen* Hiermee verwijdert u de bladwijzer.

# Bladwijzers gebruiken

U gebruikt bladwijzers in uw mobiele telefoon op dezelfde wijze als in een Internet-browser op uw pc. U kunt maximaal 25 bladwijzers vastleggen.

# *Werken met bladwijzers*

- **1.** Ga naar *WAP-services*, **YES**, *Favorieten*, **YES**.
- **2.** Selecteer de bladwijzer waarmee u wilt werken,  $\boxed{\square}$ . Selecteer *Ga naar*, *Bewerken*, *Verwijderen*, *Zend als SMS* of *Nwe homepage* en druk op **YES**.

#### **54 WAP gebruiken**

#### **Downloaden**

U kunt bijvoorbeeld afbeeldingen en belsignalen van WAP-sites rechtstreeks naar uw telefoon downloaden.

**Opmerking:** *zorg ervoor dat de bestanden niet groter zijn dan de hoeveelheid beschikbaar geheugen in de telefoon. [Zie 'Geheugenstatus'](#page-60-0)  [op pagina 61](#page-60-0) voor meer informatie.*

#### *Downloaden van wap.sonyericsson.com*

- **1.** Ga naar *WAP-services*, **YES**, *Favorieten*, **YES**, *Sony Ericsson*, **YES**.
- **2.** Selecteer het item dat u wilt downloaden, volg de instructies op het scherm en druk op **YES**.

# **PUSH-berichten via WAP**

U kunt PUSH-berichten ontvangen via WAP-diensten. Dit houdt in dat een serviceprovider WAP-inhoud (informatie) naar de telefoon zendt zonder dat u daar iets voor hoeft te doen. U kunt bijvoorbeeld nieuwsflitsen of nieuwe WAP-instellingen van de serviceprovider ontvangen.

Er zijn twee soorten PUSH-berichten:

- Tekstberichten die u informeren over WAP-diensten, door een koppeling te verzenden. Als u de WAPdienst wilt gebruiken, klikt u op de koppeling en selecteert u *Laden*.
- Bijgewerkte gegevens van een WAP service worden in de WAP-browser weergegeven.

# Een PUSH-bericht ontvangen

U kunt de telefoon instellen op het accepteren of weigeren van PUSH-berichten. Dit geldt voor alle WAP-profielen.

#### *Acceptatie van PUSH-berichten instellen*

Ga naar *WAP-services*, **YES**, *Instellingen*, **YES**, *Algemeen*, **YES**, *PUSH-toegang*, **YES** en selecteer een van de volgende instellingen:

- *Aan* PUSH-berichten mogen automatisch worden geladen.
- *Melding* U accepteert PUSH-berichten maar uitsluitend na bevestiging.
- *Uit* U accepteert geen PUSH-berichten.

# *Reageren op een PUSH-bericht*

Ga naar *WAP-services*, **YES**, *PUSH-vak IN*, **YES**, ga naar een PUSH-bericht, druk op **YES** en selecteer een van de volgende opties:

- *Laden* De browser wordt gestart en de WAP-site wordt geladen, zodat u de inhoud van het PUSHbericht kunt bekijken.
- *Verwijderen* Het PUSH-bericht wordt verwijderd.
- *Uitstellen* Het bericht wordt opgeslagen, zodat u dit later kunt laden.

# **Opgeslagen informatie**

U kunt de volgende informatie in de telefoon opslaan:

- Cache Verbetert de efficiëntie van het geheugen.
- Wachtwoorden Verbetert de efficiëntie van de servertoegang.
- Cookies Verbetert de efficiëntie van de servertoegang.

U wordt geadviseerd gevoelige informatie over eerder bezochte WAP-diensten te wissen. Dit om een beveiligingsrisico te voorkomen wanneer u de telefoon kwijtraakt of verliest, of wanneer de telefoon wordt gestolen.

**Opmerking:** *zie ['Instellingen voor WAP](#page-45-0)[beveiliging' op pagina 46](#page-45-0) voor meer informatie over beveiliging en certificaten.*

# *WAP-informatie opslaan in de telefoon*

- **1.** Ga naar *WAP-services*, **YES**, *Instellingen*, **YES**, *Algemeen*, **YES**.
- **2.** Selecteer de gegevens die u wilt toestaan en druk op **YES**.

### De cache, de wachtwoordenlijst, cookies of het push-vak IN wissen

- **1.** Ga naar *WAP-services*, **YES**, *Geavanceerd*, **YES**.
- **2.** Selecteer de informatie die u wilt wissen.
- **3.** Druk op **YES** om dit te bevestigen.

#### **56 WAP gebruiken**

# **Meer functies**

*Wekker, stopwatch, rekenmachine, kalender, spelletjes*

#### **Wekker**

De wekker kan worden ingesteld om op een bepaald tijdstip binnen vierentwintig uur af te gaan of u kunt de wekker zo instellen dat deze een aantal dagen op een bepaald moment afgaat. Beide instellingen kunnen tegelijkertijd zijn gedefinieerd. Ook wanneer u de telefoon op Stil hebt gezet, hoort u de wekkersignalen. De wekker gaat ook af als de telefoon is uit staat.

# *Een wektijd instellen*

- **1.** Ga naar *Agenda*, **YES**, *Wekker*, **YES**, *Wekker* of *Vaste wektijd*, **YES**.
- **2.** Voer de tijd in, druk op **YES** en voer de dag in, indien het een terugkerende afspraak betreft, door te bladeren en op  $\overline{(*)}$  en vervolgens op **YES** te drukken.

# *De wekkertijd wijzigen*

- **1.** Ga naar *Agenda*, **YES**, *Wekker*, **YES**, *Wekker*, **YES**, *Nieuwe tijd*, **YES**.
- **2.** Druk op een willekeurige toets om het rinkelende signaal uit te zetten. Als u het wekkersignaal niet wilt laten herhalen, drukt u op **YES**.

*De wekker annuleren* Ga naar *Agenda*, **YES**, *Wekker*, **YES**, *Wekker* of *Vaste wektijd*, **YES**, *Deactiveren*, **YES**.

### *Een wekkersignaal selecteren*

Ga naar *Instellingen*, **YES**, *Geluid & signaal*, **YES**, *Wekkersignaal*, **YES**.

# **Stopwatch**

De stopwatch wordt uitgezet wanneer u een inkomend bericht beantwoordt of wanneer u het stopwatchmenu verlaat.

#### *De stopwatch gebruiken*

Ga naar *Agenda*, **YES**, *Stopwatch*, **YES** en druk vervolgens op:

 $\circ$  om de stopwatch te resetten (nadat u deze hebt gestopt).

 $(\overline{t})$  om maximaal negen laptijden op te slaan.

**YES** om de stopwatch te starten, te stoppen of opnieuw te starten.

**NO** om de stopwatch te stoppen.

**↑** of ↓ om de opgeslagen laptijden te controleren.

#### **Rekenmachine**

De telefoon heeft een ingebouwde rekenmachine waarmee u kunt optellen, aftrekken, delen en vermenigvuldigen.

**Opmerking:** *de accuratesse van de rekenmachine is beperkt.*

#### *De rekenmachine gebruiken*

- **1.** Ga naar *Agenda*, **YES**, *Rekenmachine*, **YES**.
- **2.** Voer cijfers in met de toetsen en druk vervolgens op:
- $\leftrightarrow$  of  $\rightarrow$  voor een  $\div$ , x, -,  $\leftrightarrow$ , een decimaalteken of %.  $\circ$  om het getal te verwijderen.

**YES** om een resultaat te berekenen, is gelijk aan (=).

- om in het geheugen op te slaan.
- om uit het geheugen op te vragen.

#### **Timer**

De telefoon heeft een 24-uurs timer.

#### *De timer instellen*

Ga naar *Agenda*, **YES**, *Timer*, **YES**. Wanneer het signaal klinkt, drukt u op een willekeurige toets om het uit te zetten.

#### **Kalender**

In de kalender kunt u taken toevoegen voor zaken die u wilt onthouden. U kunt deze taken bewerken of verwijderen.

#### *Een taak toevoegen*

- **1.** Ga naar *Agenda*, **YES**, *Kalender*, **YES**.
- **2.** Selecteer *Taak toevoegen?* en druk op **YES**.
- **3.** Voer een beschrijving in en druk op **YES**.
- **4.** Voer de begin- en einddatums en begin- en eindtijden in en druk op **YES**.
- **5.** Ga naar *Doorgaan?* en druk op **YES**.
- **6.** Stel indien gewenst een herinnering in of selecteer *Geen* en druk op **YES** om op te slaan.

# *De herinnering instellen*

Selecteer een van de voorgedefinieerde waarden of selecteer *Andere herinn.*, voer de datum in, druk op **YES** en voer de tijd in. Druk op **YES** om de taak op te slaan.

#### *Een taak bekijken*

- **1.** Ga naar *Agenda*, **YES**, *Kalender*, **YES**.
- **2.** Selecteer *Vandaag bekijk.*, *Alle taken bekijken*, *Week bekijken* of *Maand bekijken*. Druk op **YES**.

#### **58 Meer functies**

*Een taak verwijderen* Ga naar de taak die u wilt verwijderen en druk op  $\overline{C}$ .

# *Alle taken verwijderen*

Ga naar *Agenda*, **YES**, *Kalender*, **YES**, *Verwijder alles*, **YES**.

# *Een taak bewerken*

- **1.** Wanneer de taak wordt weergegeven, drukt u op **YES**.
- **2.** Selecteer *Bewerken* en druk op **YES**.
- **3.** Bewerk de taak en druk op **YES**, bewerk de datum en druk op **YES**, bewerk de herinnering en druk op **YES**.

# **Spelletjes**

De telefoon bevat diverse leuke spelletjes. De spelbesturing wordt beschreven met hulp voor elk spelletje.

# *Een spel starten*

- **1.** Ga naar *Fun & games*, **YES**, *Spelletjes*, **YES**.
- **2.** Selecteer een spelletje en druk op **YES**.
- **3.** Selecteer *Nieuw spel* of *Spel hervatten*, **YES**.
- **4.** Start het spel.

# **Beveiliging**

*SIM-kaartblokkering, telefoonblokkering*

# <span id="page-58-0"></span>**SIM-kaartblokkering**

De SIM-kaartblokkering beveiligt alleen uw abonnement, maar niet de telefoon zelf tegen ongeoorloofd gebruik. Als u een andere SIM-kaart in de telefoon plaatst, werkt de telefoon ook met de nieuwe SIM-kaart.

# PIN- en PUK-code

De meeste SIM-kaarten zijn geblokkeerd op het moment van aanschaf. Als de SIM-kaartblokkering is geactiveerd, dient u telkens wanneer u de telefoon aanzet uw PIN-code (Personal Identity Number) in te voeren.

Als u de PIN-code opgeeft, worden de cijfers verborgen met een \*. Cijfers worden echter wel weergegeven als uw PIN-code begint met dezelfde cijfers als een alarmnummer, bijvoorbeeld 112. Hierdoor kunt u alarmnummers zien en bellen zonder een PIN-code in te toetsen. Zie ['Alarmnummers'](#page-26-0)  [op pagina 27](#page-26-0) voor meer informatie.

Als u de PIN-code drie keer achter elkaar verkeerd invoert, wordt de SIM-kaart geblokkeerd. Dit wordt aangegeven door het bericht *PIN geblokkrd*. U heft de blokkering op door uw PUK-code (Personal Unblocking Key) in te voeren. U ontvangt de PINen PUK-code van uw exploitant.

### *De blokkering van de SIM-kaart opheffen*

- **1.** *PIN geblokkrd* weergegeven.
- **2.** Voer uw PUK-code in en druk op **YES**.
- **3.** Voer een nieuwe PIN-code in van vier tot acht cijfers en druk op **YES**.
- **4.** Voer de nieuwe PIN-code ter bevestiging opnieuw in en druk op **YES**.

# *Uw PIN-code bewerken*

Ga naar *Instellingen*, **YES**, *Blokkeringen*, **YES**, *Kaart blokkeren*, **YES**, *PIN wijzigen*, **YES**. Als het bericht *Codes komen niet overeen* wordt weergegeven, hebt u de nieuwe PIN-code niet goed ingevoerd. Als het bericht *PIN is onjuist* wordt weergegeven, gevolgd door *Oude PIN:*, hebt u de oude PIN-code niet goed ingevoerd.

#### PIN2-code

Bepaalde services zijn beveiligd met een tweede PIN-code.

### *De PIN2-code bewerken*

Ga naar *Instellingen*, **YES**, *Blokkeringen*, **YES**, *Kaart blokkeren*, **YES**, *PIN2 wijzigen*, **YES**.

# *De SIM-kaartblokkering in- of uitschakelen*

- **1.** Ga naar *Instellingen*, **YES**, *Blokkeringen*, **YES**, *Kaart blokkeren*, **YES**, *Beveiliging*, **YES**.
- **2.** Selecteer *Aan* of *Uit* en druk op **YES**.
- **3.** Voer uw PIN-code in en druk op **YES**.

# <span id="page-59-0"></span>**Telefoonblokkering**

De telefoonblokkering beveiligt de telefoon tegen ongeoorloofd gebruik als de telefoon wordt gestolen en er een andere SIM-kaart in wordt geplaatst. De blokkering is niet ingeschakeld wanneer u de telefoon koopt. U kunt de code voor de telefoonblokkering (**0000**) wijzigen in een willekeurige persoonlijke code van vier tot acht cijfers. U kunt de telefoonblokkering instellen op Aan, Automatisch of Uit.

#### **60 Beveiliging**

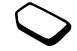

**Opmerking:** *u moet de code voor de telefoonblokkering invoeren als u Fabrieksinstell. wilt gebruiken. Zie ['Fabrieksinstellingen' op pagina 24](#page-23-0) voor meer informatie.*

#### De telefoonblokkering staat aan

Als de telefoonblokkering Aan staat, verschijnt het bericht *Telefoon geblokk.* telkens wanneer u de telefoon aanzet. U dient dan uw code in te voeren en op **YES** te drukken om de telefoon te kunnen gebruiken.

#### Automatisch

Als de telefoonblokkering op Automatisch staat, hoeft u de code voor de telefoonblokkering pas weer in te voeren wanneer u een andere SIM-kaart in de telefoon plaatst.

# *De telefoonblokkering instellen*

- **1.** Ga naar *Instellingen*, **YES**, *Blokkeringen*, **YES**, *Tel. blokkeren*, **YES**, *Beveiliging*, **YES**.
- **2.** Selecteer een alternatief en druk op **YES**.
- **3.** Voer de code voor de telefoonblokkering in en druk op **YES**.

De blokkeringscode van de telefoon bewerken het is van belang dat u de nieuwe code onthoud. Als u deze vergeet, moet u de telefoon inleveren bij uw plaatselijke Sony Ericsson-dealer.

#### *De code voor de telefoonblokkering bewerken* Ga naar *Instellingen*, **YES**, *Blokkeringen*, **YES**, *Tel. blokkeren*, **YES**, *Code wijzigen*, **YES**.

# <span id="page-60-0"></span>**Geheugenstatus**

U kunt bijvoorbeeld controleren hoeveel posities er nog in het telefoonboek beschikbaar zijn of hoeveel geheugen wordt gebruikt.

*Het geheugen van het telefoonboek controleren* Ga naar *Telefoonboek*, **YES**, *SMS-geheugen*, **YES**.

#### *Controleren of er thema's, afbeeldingen, geluiden of spelletjes in het geheugen aanwezig zijn*

Ga naar *Fun & games*, **YES**, selecteer een van de menu's en druk op **YES**,  $\boxed{3}$ , selecteer *Geheugenstatus* en druk op **YES**.

*Controleren of er tekstberichten in het geheugen aanwezig zijn* Ga naar *Berichten*, **YES**, *SMS-geheugen*, **YES**.

#### Geheugen is vol

Maak geheugen vrij door niet-gebruikte bestanden of informatie te verwijderen.

#### *Opgeslagen bestanden of informatie verwijderen*

bepaalde bestanden met standaardfabrieksinstellingen of informatie kunnen niet worden verwijderd.

- Selecteer een bestand of informatie en druk op  $\left(\begin{array}{c} 0 \end{array}\right)$ , **YES**.
- Selecteer een submenuoptie of geavanceerde optie die u wilt verwijderen.

# **Problemen oplossen**

*Waarom werkt de telefoon niet zoals ik dat wil?*

In dit hoofdstuk komen een aantal problemen aan de orde die zich kunnen voordoen tijdens gebruik van de telefoon. Voor het oplossen van bepaalde problemen dient u contact op te nemen met uw serviceprovider, maar de meeste problemen kunt u eenvoudig zelf oplossen.

# **U kunt de telefoon niet aanzetten**

### Handheld telefoon

Laad de batterij opnieuw op of vervang de batterij. Zie ['SIM-kaart en batterijgegevens' op pagina 4](#page-3-0)  voor meer informatie.

# Geen aanduiding van laden

Wanneer u begint met het opladen van een lege batterij of een batterij die lang niet is gebruikt, kan het maximaal dertig minuten duren voordat het batterijpictogram op de display wordt aangegeven.

#### **62 Problemen oplossen**

#### Menutaal

Als op de display een taal wordt weergegeven die u niet begrijpt, kunt u de volgende talen instellen vanuit stand-by:

- Druk op  $\leftrightarrow$  0000  $\Rightarrow$  voor Engelse menu's.
- Druk op  $\leftarrow$  8888  $\rightarrow$  voor automatische, lokale menu's.

# Grijze menuopties

Met grijze tekst wordt een functie aangegeven die tijdelijk niet kan worden gekozen, bijvoorbeeld omdat de functie niet in uw abonnement is opgenomen of omdat een bepaalde instelling ontbreekt.

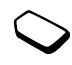

Aangezien u geen afbeeldingen en geluiden mag verzenden die auteursrechtelijk zijn beschermd, is het menu *Verzenden* soms niet beschikbaar.

# **Foutberichten**

#### Plaats kaart

Er zit geen SIM-kaart in de telefoon of u hebt deze niet goed aangebracht. Zie ['SIM-kaart](#page-3-0)  [en batterijgegevens' op pagina 4](#page-3-0) voor meer informatie.

Plaats de juiste SIM-kaart De telefoon werkt alleen met bepaalde SIM-kaarten. Plaats de juiste SIM-kaart.

#### Inactieve SIM

De SIM-kaart is niet geactiveerd. Neem contact met uw netwerkexploitant op voor meer informatie.

#### Alleen noodopr.

U bevindt zich binnen bereik van een netwerk, maar mag dit niet gebruiken. In geval van nood staan bepaalde exploitanten u echter toe bijvoorbeeld het internationale alarmnummer 112 te bellen. Zie ['Alarmnummers' op pagina 27](#page-26-0) voor meer informatie.

#### Geen netwerk

Er is geen netwerk binnen bereik of het ontvangen signaal is te zwak. Ga naar een andere plek waar het signaal sterk genoeg is.

#### PIN is onjuist/PIN2 is onjuist

U hebt een onjuiste PIN- of PIN2-code ingevoerd. Voer de juiste PIN- of PIN2-code in en druk op **YES**. Zie ['SIM-kaartblokkering' op pagina 59](#page-58-0) voor meer informatie.

#### Codes komen niet overeen

Als u een beveiligingscode wilt wijzigen (bijvoorbeeld uw PIN-code), dient u de nieuwe code te bevestigen door deze opnieuw in te voeren. De twee codes die u hebt ingevoerd, komen niet overeen. Zie ['SIM](#page-58-0)[kaartblokkering' op pagina](#page-58-0) 59 voor meer informatie.

#### PIN geblokkrd/PIN2 geblokkrd

U hebt uw PIN- of PIN2-code drie keer achter elkaar verkeerd ingevoerd. Zie ['SIM-kaartblokkering'](#page-58-0)  [op pagina 59](#page-58-0) voor opheffing van de blokkering.

### PUK geblokkeerd.

#### Neem contact op met operator.

U hebt de persoonlijke code voor het opheffen van blokkeringen (PUK-code) 10 keer achter elkaar verkeerd ingevoerd. neem contact op met uw netwerkexploitant of serviceprovider.

#### Telefoon geblokk.

De telefoon is geblokkeerd. Zie ['Telefoonblokkering'](#page-59-0)  [op pagina 60](#page-59-0) voor het opheffen van de telefoonblokkering.

#### Blokkeringscode:

Uw telefoon wordt geleverd met de standaardbeveiligingscode 0000. U kunt deze code veranderen in een persoonlijke code van vier tot acht cijfers. Zie ['Telefoonblokkering' op pagina 60](#page-59-0) voor meer informatie.

#### Nummer niet toegestaan

De functie Vaste nummers is actief en het nummer dat u hebt gekozen, komt niet voor in de lijst met vaste nummers. Zie ['Vaste nummers' op pagina 39](#page-38-0) voor meer informatie.

#### **64 Problemen oplossen**

# **Aanvullende informatie**

*Veilig en efficiënt gebruik, garantie, declaration of conformity*

### **Verwisselbare voorfrontjes**

U kunt de het voorfrontje vervangen.

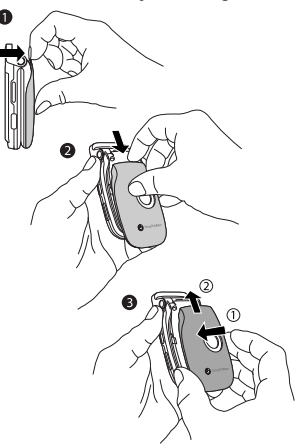

### *Het voorfrontje verwisselen*

- 1. Trek het voorfrontie voorzichtig van de telefoon af, te beginnen aan de bovenzijde van de telefoon.
- **2.** Verschuif het voorfrontje en til het van de telefoon af.
- **3.** Plaats de inkepingen van het nieuwe voorfrontje in de bijbehorende groefjes op de telefoon. Schuif het voorfrontje en duw het omhoog tot het vastzit.

# **Sony Ericsson Consumer-website**

Op *[www.SonyEricsson.com](http://www.SonyEricsson.com)* vindt u een Supportsectie met Help-teksten en tips die u met enkele klikken van de muis kunt openen. Hier vindt u de laatste bijgewerkte softwareversies, tips over efficiënter gebruik van de telefoon, functierichtlijnen voor bepaalde producten en, indien nodig, aanvullende Help-informatie.

# **Richtlijnen voor veilig en efficiënt gebruik**

**Lees** deze informatie voordat u de mobiele telefoon in gebruik neemt.

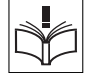

#### AANBEVELINGEN

- Ga altijd voorzichtig met de mobiele telefoon om en bewaar deze op een schone en stofvrije plaats.
- Stel de mobiele telefoon niet bloot aan vloeistoffen, vocht of damp.
- Stel de mobiele telefoon niet bloot aan extreem hoge of lage temperaturen.

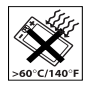

• Breng de mobiele telefoon niet in contact met open vuur of brandende rookwaren.

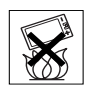

- Laat de mobiele telefoon niet vallen, gooi er niet mee en probeer deze niet te verbuigen.
- Sluit de telefoon niet terwijl er een voorwerp tussen de toetsen en de display zit; hierdoor kan de telefoon beschadigd raken.
- Breng geen verf aan op de mobiele telefoon.
- Gebruik uw telefoon niet in de buurt van medische apparatuur zonder daarvoor toestemming te vragen.
- Gebruik de mobiele telefoon niet in en om vliegtuigen of in gebieden waar u wordt geadviseerd tweezijdige radioverbindingen uit te schakelen.
- Gebruik de mobiele telefoon niet in ontstekingsgebieden of explosieve omgevingen.
- Plaats geen mobiele telefoon of andere draadloze apparatuur in de ruimte boven de airbag van uw auto.

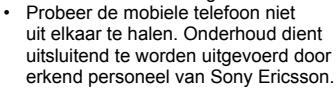

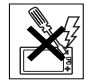

#### ANTENNE

Gebruik uitsluitend een originele Sony Ericssonantenne die specifiek voor uw mobiele telefoon is ontworpen. Gebruik van niet-goedgekeurde of aangepaste antennes kan schade aan de mobiele telefoon veroorzaken en kan inbreuk maken op reglementen, waardoor de prestaties minder worden en SAR-niveaus (Specific Absorption Rate) boven de aanbevolen grenzen kunnen uitkomen (zie verder).

# EFFICIËNT GEBRUIK

Houd de mobiele telefoon vast zoals u elke andere telefoon zou vasthouden. Raak de antenne niet aan tijdens gebruik van de mobiele telefoon omdat dit de geluidskwaliteit beïnvloedt en ertoe kan leiden dat

#### **66 Aanvullende informatie**

de mobiele telefoon meer energie verbruikt dan nodig is, hetgeen de spreek- en stand-bytijd verkort.

#### BLOOTSTELLING AAN RADIOFREQUENTIE EN SAR

Uw mobiele telefoon is een lage-spanningsradiozender en -ontvanger. Wanneer de mobiele telefoon wordt aangezet, wordt een kleine hoeveelheid radiofrequentieenergie uitgezonden (ook bekend als radiogolven of radiofrequentievelden).

Overheden hebben wereldwijd uitgebreide internationale veiligheidsrichtlijnen aangenomen die door onafhankelijke wetenschappelijke organisaties, zoals de International Commission on Non-Ionizing Radiation Protection (ICNIRP) en de IEEE (Institute of Electrical and Electronics Engineers Inc.), zijn ontwikkeld op basis van periodieke en grondige evaluatie van wetenschappelijke onderzoeken. Deze richtlijnen leggen aanbevolen niveaus voor blootstelling van het publiek aan radiogolven vast. De grenzen voorzien in een ruime veiligheidsmarge die de veiligheid van alle personen garandeert, ongeacht leeftijd en gezondheid, en die rekening houdt met alle mogelijke variaties voortvloeiend uit afwijkende meetmethoden.

Specific Absorption Rate (SAR) is de meeteenheid voor de hoeveelheid radiofrequente-energie die door het lichaam wordt geabsorbeerd tijdens het gebruik van een mobiele telefoon. De SAR-waarde wordt

bepaald door het hoogste gecertificeerde energieniveau gemeten in laboratoria. Wanneer u de telefoon gebruikt ligt de werkelijke SAR-waarde van de telefoon echter ver onder deze waarde. Dit komt doordat de mobiele telefoon is ontworpen om de minimaal benodigde hoeveelheid stroom te gebruiken om het netwerk te bereiken.

Verschillen in SAR beneden de normen voor blootstelling aan radiofrequentie betekenen niet dat er verschillen in veiligheid zijn. Hoewel de mobiele telefoonmodellen verschillende SAR-niveaus hebben, zijn alle mobiele telefoonmodellen van Sony Ericsson ontworpen om aan deze richtlijnen te voldoen.

Er is een afzonderlijke folder met informatie over SAR voor dit model mobiele telefoon bijgesloten bij het materiaal dat bij deze mobiele telefoon wordt geleverd. U vindt deze informatie, samen met informatie over blootstelling aan radiogolven en SAR, ook op: [www.SonyEricsson.com](http://www.SonyEricsson.com).

#### AUTORIJDEN

Controleer of plaatselijke wetten en/of regelgeving het gebruik van mobiele telefoons beperken en of het gebruik van handsfree oplossingen verplichten. U wordt geadviseerd uitsluitend handsfree oplossingen van Ericsson of Sony Ericsson te gebruiken die zijn bedoeld voor gebruik in combinatie met uw mobiele telefoon. Wegens de invloed die het gebruik van mobiele telefoons kan hebben op bepaalde elektronische

systemen in motorvoertuigen, verbieden sommige autofabrikanten het gebruik van mobiele telefoons in hun voertuigen, tenzij daarbij gebruik wordt gemaakt van een handsfree carkit met een externe antenne. Houd uw aandacht bij het verkeer en ga als de situatie dit vereist van de weg af en parkeer voordat u een nummer kiest of een gesprek aanneemt.

#### PERSOONLIJKE MEDISCHE APPARATUUR

Mobiele telefoons kunnen invloed hebben op de werking van sommige pacemakers en andere geïmplanteerde medische apparatuur. Draag de mobiele telefoon niet ter hoogte van de pacemaker, bijvoorbeeld in een borstzak. Wanneer u de mobiele telefoon gebruikt, plaatst u deze aan het oor dat het verste van de pacemaker is verwijderd. Als er een afstand van minimaal 15 cm tussen de mobiele telefoon en de pacemaker wordt aangehouden, is de kans op interferentie beperkt. Als u reden hebt om te vermoeden dat er interferentie optreedt, moet u de mobiele telefoon onmiddellijk uitschakelen. Neem voor meer informatie contact op met uw cardioloog. Raadpleeg voor overige medische apparatuur de fabrikant van het apparaat.

#### KINDEREN

LAAT KINDEREN NOOIT MET UW MOBIELE TELEFOON OF DE BIJBEHORENDE ACCESSOIRES SPELEN. ZIJ KUNNEN BIJ ZICHZELF EN ANDEREN LETSEL VEROORZAKEN OF DE MOBIELE TELEFOON OF ACCESSOIRES BESCHADIGEN. DE MOBIELE TELEFOON OF DE ACCESSOIRES KUNNEN KLEINE ONDERDELEN BEVATTEN DIE LOS KUNNEN RAKEN EN VERSTIKKINGSGEVAAR MET ZICH MEE KUNNEN BRENGEN.

# DE MOBIELE TELEFOON **WEGGOOIEN**

U mag de mobiele telefoon nooit met het huisvuil weggooien. Houd u aan de plaatselijke regelgeving voor het weggooien van elektrische apparaten.

# VOEDING

Sluit de stroomvoorziening (voeding) alleen aan op de daarvoor bestemde stroombronnen zoals aangegeven op de mobiele telefoon. Plaats het snoer zo, dat er geen druk op wordt uitgeoefend en dat het niet kan beschadigen. Koppel de eenheid los van de voeding voordat u deze reinigt om de kans op elektrische schokken te verkleinen. Gebruik de oplader niet buiten of in vochtige ruimten. Breng geen wijzigingen

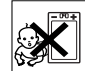

# **68 Aanvullende informatie**

aan in het snoer of de stekker. Laat een passend stopcontact installeren door een erkend elektricien wanneer de stekker niet in het stopcontact past.

#### ALARMNUMMERS

Mobiele telefoons werken door middel van radiosignalen, waardoor u niet onder alle omstandigheden zeker kunt zijn van een verbinding. Daarom moet u voor essentiële communicatie (bijvoorbeeld medische hulp in noodgevallen) nooit uitsluitend op een mobiele telefoon vertrouwen.

Het kan zijn dat noodoproepen bij een aantal cellulaire netwerken of bij gebruik van bepaalde netwerkdiensten en/of mobiele telefoonfuncties niet mogelijk zijn. Voor meer informatie kunt u terecht bij uw plaatselijke serviceprovider.

#### GEBRUIK EN ONDERHOUD VAN DE BATTERIJ

U wordt geadviseerd de batterij volledig op te laden voordat u deze voor het eerst gaat gebruiken.

De batterij kan alleen worden opgeladen bij een temperatuur tussen de +5°C (+41°F) en +45°C (+113°F).

Een nieuwe batterij, of een batterij die lang niet is gebruikt, heeft de eerste paar keer dat deze wordt gebruikt minder vermogen.

De spreek- en stand-bytijd hangen af van de daadwerkelijke zendomstandigheden op het moment dat u de mobiele telefoon gebruikt. Als de mobiele telefoon dicht bij een basisstation wordt gebruikt, is minder energie nodig en wordt de spreek- en stand-bytijd verlengd.

- **Waarschuwing** De telefoon niet in het vuur gooien, omdat deze daardoor kan ontploffen.
- Gebruik alleen originele Sony Ericsson-batterijen en -opladers die zijn bedoeld voor uw mobiele telefoon. Andere opladers laden mogelijk onvoldoende op of kunnen oververhit raken. Het gebruik van nietoriginele batterijen en laders kan gevaarlijk zijn.
- Stel de batterij niet bloot aan een vloeistof.
- Zorg dat de metalen contacten op de batterij niet in aanraking komen met een ander metalen voorwerp. Dit kan kortsluiting veroorzaken en de batterij beschadigen.
- Probeer de batterij niet uit elkaar te halen of aan te passen.
- Stel de batterij nooit bloot aan extreme temperaturen (boven +60°C). Voor een maximaal batterijvermogen kunt u de batterij het beste bij kamertemperatuur gebruiken.

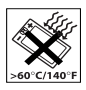

• Zet uw mobiele telefoon uit voordat u de batterij verwijdert.

- Buiten bereik van kinderen houden.
- Gebruik de batterij alleen voor het doel waarvoor deze bestemd is.

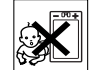

- Zorg dat de batterij niet in de mond wordt genomen. De elektrolyten van de batterij kunnen giftig zijn indien zij worden doorgeslikt.
- Sluit de telefoon niet terwijl er een voorwerp tussen de toetsen en de display zit; hierdoor kan de telefoon beschadigd raken.

# DE BATTERIJ WEGGOOIEN

Houd u aan de plaatselijke regelgeving voor het weggooien van batterijen of neem contact op met het regionale Sony Ericsson Customer Care Center voor meer informatie.

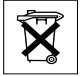

U mag de batterij nooit met het huisvuil weggooien. Maak indien aanwezig gebruik van de batterijinleverpunten.

# **Beperkte garantie**

Sony Ericsson Mobile Communications AB, S-221 88 Lund, Sweden,(Sony Ericsson), verstrekt deze Beperkte garantie voor uw mobiele telefoon en elk origineel accessoire dat bij de mobiele telefoon is geleverd (hierna 'Product' te noemen).

Mocht het nodig zijn om gebruik te maken van de garantie op uw product, retourneert u het product dan aan de leverancier bij wie u het product hebt gekocht of neem contact op met het regionale Sony Ericsson Customer Care Center (hiervoor kunnen nationale tarieven in rekening worden gebracht) of bezoek [www.SonyEricsson.com](http://www.SonyEricsson.com) voor meer informatie.

#### Onze garantie

Conform de bepalingen in deze beperkte garantie garandeert Sony Ericsson dat dit product vrij is van defecten in ontwerp, materiaal en arbeid op het moment van oorspronkelijke aanschaf door een consument, en tijdens de daarop volgende periode van één (1) jaar.

#### Wat wij doen

Indien dit product gedurende de garantieperiode bij normaal gebruik en onderhoud niet functioneert vanwege ontwerp-, materiaal- of afwerkingsfouten, zullen dochterondernemingen van Sony Ericsson, bevoegde distributeurs of servicepartners, in het land of de regio\* waar u het product hebt gekocht, het product naar eigen keus repareren of vervangen conform de voorwaarden en bepalingen die in dit document zijn neergelegd.

Sony Ericsson en haar servicepartners behouden zich het recht voor een bedrag in rekening te brengen indien een geretourneerd product niet onder de garantie valt volgens de onderstaande voorwaarden.

#### **70 Aanvullende informatie**

Wanneer het product wordt gerepareerd of vervangen, kunnen persoonlijke instellingen/ gedownloade informatie verloren gaan.

Voorwaarden

- **1.** De garantie is alleen geldig indien de originele kwitantie die door de leverancier aan de oorspronkelijke koper is afgegeven door een, voor dit product, geautoriseerde Sony Ericsson dealer, met daarop de aankoopdatum en het serienummer\*\*, wordt overlegd samen met het product dat moet worden gerepareerd of vervangen. Sony Ericsson behoudt zich het recht voor om onderhoud uit hoofde van de garantie te weigeren indien deze gegevens zijn verwijderd of gewijzigd na de oorspronkelijke aanschaf van het product bij de leverancier.
- **2.** Als Sony Ericsson de mobiele telefoon repareert of vervangt, geldt de resterende garantieperiode of gedurende negentig (90) dagen vanaf de datum van de reparatie, als dat langer is, voor het gerepareerde of vervangende product. Reparatie of vervanging kan door middel van functioneel equivalente soortgelijke producten plaatsvinden. Vervangen onderdelen worden eigendom van Sony Ericsson.
- **3.** Deze garantie is niet van toepassing op tekortkomingen van het product ten gevolge van normale slijtage, misbruik (inclusief maar niet beperkt tot gebruik op een andere dan de normale en gebruikelijke wijze conform de instructies van Sony Ericsson voor gebruik

en onderhoud van het product), ongevallen, wijziging of aanpassing van software of hardware, calamiteiten, of schade ten gevolge van vloeistoffen.

Een oplaadbare batterij kan honderen keren worden opgeladen en ontladen. De batterij zal uiteindelijk echter verslijten. Dit is normaal. Als de spreektijd of stand-bytijd merkbaar korter wordt, is de batterij aan vervanging toe. Sony Ericsson raadt aan uitsluitend batterijen en opladers te gebruiken die zijn goedgekeurd door Sony Ericsson.

- **4.** Aangezien het cellulaire systeem waarop het Product werkt niet wordt verstrekt door Sony Ericsson, is Sony Ericsson niet verantwoordelijk voor de werking, beschikbaarheid, dekking, service of het bereik van dat systeem.
- **5.** Deze garantie vervalt bij productschade die is veroorzaakt door installaties, aanpassingen of reparatie, of het openen van het product door een niet door Sony Ericsson bevoegde persoon.
- **6.** De garantie vervalt bij productschade die is veroorzaakt door het gebruik van niet-originele Sony Ericssonaccessoires of randapparatuur.
- **7.** Bij beschadiging van verzegelingen van het product vervalt de garantie.
- **8.** ER ZIJN GEEN EXPLICIETE GARANTIES VAN TOEPASSING, HETZIJ SCHRIFTELIJK HETZIJ MONDELING, DAN DEZE GEDRUKTE BEPERKTE GARANTIE. ALLE IMPLICIETE GARANTIES, DAARONDER BEGREPEN MAAR NIET

BEPERKT TOT IMPLICIETE GARANTIES OF VERKOOPBAARHEID OF GESCHIKTHEID VOOR EEN BEPAALD DOEL, WORDEN BEPERKT DOOR DE DUUR VAN DEZE BEPERKTE GARANTIE. SONY ERICSSON OF HAAR LICENTIEGEVERS ZULLEN IN GEEN GEVAL AANSPRAKELIJK ZIJN VOOR INDIRECTE SCHADE OF GEVOLGSCHADE VAN WELKE AARD DAN OOK, DAARONDER BEGREPEN MAAR NIET BEPERKT TOT WINSTDERVING EN/OF BEDRIJESSTAGNATIE VOOR ZOVER DEZE AFWIJZING VAN AANSPRAKELIJKHEID WETTELIJK IS TOEGESTAAN.

In sommige landen/staten is de uitsluiting of beperking van incidentele schade, vervolgschade of de beperking van de duur van impliciete garanties niet toegestaan. De voorgaande beperkingen en uitsluitingen zijn dus mogelijk niet op u van toepassing.

Deze garantie is niet van invloed op de wettelijke rechten van de consument onder het toepasselijk recht, noch op de rechten van de consument ten opzichte van de leveranciers, die voortvloeien uit een verkoop- of inkoopcontact.

\* Europese Unie (EU)

Indien u het product in een EU-lidstaat hebt gekocht, kunt u het product, onder de hierboven vermelde voorwaarden, binnen de garantieperiode in een willekeurige EU-lidstaat waar identieke producten worden verkocht door een geautoriseerde Sony Ericsson-distributeur laten repareren. Neem contact op met het regionale Sony Ericsson Customer Care Center als u wilt weten of uw Product in het land wordt verkocht waarin u zich bevindt. Bepaalde services kunnen alleen worden geleverd in het land waarin u het product hebt gekocht, bijvoorbeeld vanwege het feit dat uw Product aan buiten- of binnenzijde afwijkt van gelijkwaardige modellen die in andere EU-landen worden verkocht. Ook de mogelijkheden van herstel van SIM-gebonden producten kunnen beperkt zijn. \*\* In sommige landen/regio's wordt om aanvullende informatie gevraagd. Indien dit het geval is, wordt dit duidelijk op het aankoopbewijs vermeld.

#### **72 Aanvullende informatie**
## **FCC Statement**

This device complies with Part 15 of the FCC rules. Operation is subject to the following two conditions:

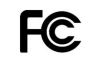

(1) This device may not cause harmful interference, and (2) This device must accept any interference received, including interference that may cause undesired operation.

# <span id="page-72-0"></span>**Declaration of Conformity**

We, **Sony Ericsson Mobile Communications AB** of **Nya Vattentornet S-221 88 Lund, Sweden.**

declare under our sole responsibility that our product

## **Sony Ericsson type AAB-1021021-BV**

and in combination with our accessories, to which this declaration relates is in conformity with the appropriate standards 3GPP TS 51.010-1, EN 301489-7, EN 60950, following the provisions of. Radio Equipment and Telecommunication Terminal Equipment directive **99/5/EC** with requirements covering EMC directive **89/336/EEC**, and Low Voltage directive **73/23/EEC**.

Lund, June 2003

Wirsch Nahm **0682**

*Hiroshi Yoshioka, Head of Product Business Unit GSM/UMTS*

Aan de vereisten die in de R&TTE-richtlijn (**99/5/EC**) worden gesteld, wordt voldaan.

# **Pictogrammen**

<span id="page-73-0"></span>*Wat is de betekenis van de pictogrammen?* De onderstaande tabel bevat pictogrammen die in de stand-bymodus of in de menu's kunnen worden weergegeven.

## **Pictogram Beschrijving**

## *Hoofdmenu's*

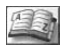

Uw persoonlijke telefoonboek.

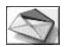

Afhandeling van tekst- (SMS) en voicemailberichten.

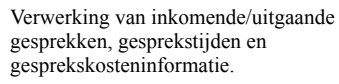

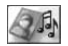

Verwerking van afbeeldingen, geluiden en thema's. Spelletjes spelen.

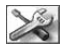

Persoonlijke instellingen, inclusief profielen, display, taal, tijd en blokkeringen.

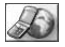

Geeft toegang tot WAP-diensten op het Internet.

# **Pictogram Beschrijving**

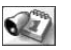

Gebeurtenissen, wekker en andere extra functies.

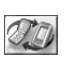

Items ontvangen via infrarood, netwerken, datacommunicatieinstellingen en accessoires.

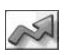

Maak uw eigen menu voor de functies die u het meest gebruikt.

*Stand-by*

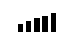

Geeft de kracht van het GSMnetwerksignaal aan.

GPRS is binnen bereik, maar kan niet worden gebruikt.

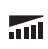

5ai

GPRS is binnen bereik en kan worden gebruikt.

Geeft de status van de batterij aan.

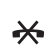

U kunt geen inkomende gesprekken ontvangen.

U hebt een inkomend gesprek gemist.

## **74 Pictogrammen**

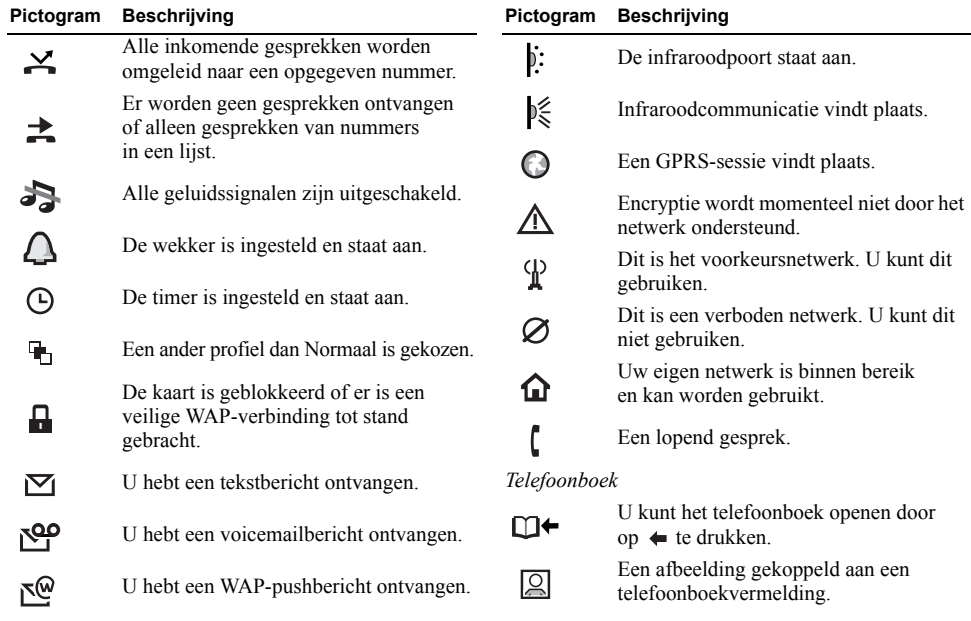

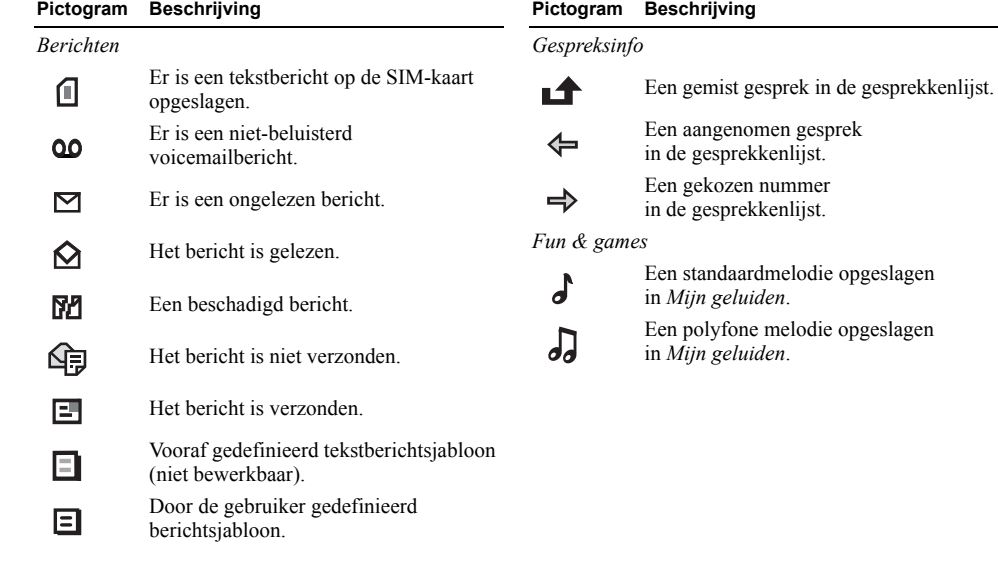

# **76 Pictogrammen**

# **Index**

# **A**

[Afbeeldingen 18](#page-17-0) [achtergrond 18](#page-17-1) [animaties 18](#page-17-2) [geheugenstatus 61](#page-60-0) [uitwisselen 19](#page-18-0) [verzenden 19](#page-18-1) [Alarmnummers 27](#page-26-0) [Animaties 18](#page-17-2) [Antwoordmodus 23](#page-22-0)

#### **B**

[Batterij 4](#page-3-0) [Belsignalen 19](#page-18-2) [Berichten lezen 50](#page-49-0) [Berichten verzenden 48](#page-47-0) [Berichten. Zie tekstberichten](#page-47-1) Beveiliging [SIM-kaart 59](#page-58-0) [telefoonblokkering 60](#page-59-0) [WAP 46](#page-45-0) Blokkeringen [SIM-kaart 59](#page-58-0) [telefoon 60](#page-59-0)

# **C**

[Conferentiegesprekken 38](#page-37-0) [Contrast \(display\) 22](#page-21-0)

#### **D**

[Declaration of conformity 73](#page-72-0) Display [contrast 22](#page-21-0) [pictogrammen 74](#page-73-0) [verlichting 21](#page-20-0) [Downloaden 55](#page-54-0)

#### **E**

[Eigen nummer 23](#page-22-1)

#### **F**

[Fabrieksinstellingen 24](#page-23-0) [Foutberichten 63](#page-62-0) [Functies van het klepje 23](#page-22-2)

## **G**

[Garantie 70](#page-69-0) Geheugen [status 61](#page-60-0) [vol 62](#page-61-0) Geluiden [geheugenstatus 61](#page-60-0) [Gemiste gesprekken 28](#page-27-0) Gesprekken [aannemen 5,](#page-4-0) [28](#page-27-1) Automatische [nummerherhaling 26](#page-25-0) [bellen 5,](#page-4-0) [26](#page-25-1) [beperken 38](#page-37-1) [filteren 40](#page-39-0) [gemist 28](#page-27-0) [gesprekkenlijst 28](#page-27-2) [in de wachtstand zetten 36](#page-35-0) [internationaal 27](#page-26-1) [nood 27](#page-26-0) [omleiden 35](#page-34-0) [ontvangen 5,](#page-4-0) [27](#page-26-2) [vaste nummers 39](#page-38-0) [weigeren 28](#page-27-3) [Gesprekskosten 34](#page-33-0) [kredietlimiet 35](#page-34-1) [minutentoon 21](#page-20-1) [Gesprekstijd 34](#page-33-0) [GPRS 43](#page-42-0) Groepen [beperkte groepen 40](#page-39-1) [conferentiegesprekken 38](#page-37-0)

[Groepen. Zie Telefoonboek 33](#page-32-0) [GSM 44](#page-43-0) [GSM-frequenties 2](#page-1-0)

# **H**

[Handsfree 23](#page-22-0)

#### **I**

[Infodienst 52](#page-51-0) [Infraroodpoort 25](#page-24-0) Internationaal [alarmnummer 27](#page-26-3) [gesprekken 27](#page-26-1)

#### **K**

[Kalender 58](#page-57-0)

#### **M**

[Melodieën, zie Belsignalen 19](#page-18-2) [Menunavigatie 6](#page-5-0) [Menuoverzicht 13](#page-12-0) [Menutaal 21](#page-20-2) [Mijn nummers 23](#page-22-1) [Mijn tabblad 23](#page-22-3) [Minutentoon 21](#page-20-1) [Multitoetsmethode voor](#page-13-0)  tekstinvoer 14

#### **N**

[Netwerken 5,](#page-4-0) [41](#page-40-0) [Nummerherhaling 26](#page-25-0) [Nummers opslaan 29](#page-28-0)

## **O**

[Omleiden, gesprekken 35](#page-34-0) [On line diensten 12](#page-11-0) [Opladen \(batterij\) 4](#page-3-0)

#### **P**

[Persoonlijk belsignaal 29](#page-28-1) [Pictogrammen \(weergeven\) 74](#page-73-0) PIN-code [invoeren 5](#page-4-0) [PIN2-code 60](#page-59-1) [wijzigen 60](#page-59-2) [Profielen 24](#page-23-1) [PUK-code 60](#page-59-3)

## **R**

[Regio-info 51](#page-50-0) [Rekenmachine 58](#page-57-1) [Resetten 24](#page-23-0)

## **S**

[Servicecentrum 47](#page-46-0) [SIM-kaart 4,](#page-3-0) [12](#page-11-1) [blokkering 59](#page-58-0) [blokkering opheffen 60](#page-59-4) [telefoonboekvermeldingen](#page-32-1)  kopiëren 33 [SMS. Zie tekstberichten](#page-47-1) [Snelkiezen 30](#page-29-0) [Snelkoppelingen 9,](#page-8-0) [11,](#page-10-0) [23](#page-22-3) [Sneltoetsen 9](#page-8-0) Sony Ericsson [website 65](#page-64-0) Spelleties 59 [geheugenstatus 61](#page-60-0) [Stil belsignaal 20](#page-19-0) [Stopwatch 57](#page-56-0)

#### **T**

[Taal \(display\) 21](#page-20-2) [Tekstberichten](#page-47-1) [beantwoorden 50](#page-49-1) [doorsturen 51](#page-50-1) [geheugenstatus 61](#page-60-0) [item invoegen 48](#page-47-2) [lezen 50](#page-49-0)

#### **78 Index**

[opslaan 51](#page-50-2) [opties 49](#page-48-0) [telefoonnummer bellen 51](#page-50-3) [verwijderen 51](#page-50-4) [verzenden 48](#page-47-0) [Telefoon aan- en uitzetten 5](#page-4-0) [Telefoonblokkering 60](#page-59-0) [Telefoonboek 29](#page-28-2) [bellen vanuit 30](#page-29-1) [een naam bewerken 31](#page-30-0) [een telefoonnummer](#page-30-0)  bewerken 31 [een telefoonnummer](#page-30-1)  verwijderen 31 [geheugen 32](#page-31-0) [geheugenstatus 61](#page-60-0) [groepen 33](#page-32-0) [het geheugen controleren 33](#page-32-2) [kaartgeheugen 32](#page-31-0) [nummers opslaan 29](#page-28-0) [snelkoppelingen 30](#page-29-2) [sorteervolgorde 31](#page-30-2) [telefoongeheugen 32](#page-31-0) [vermeldingen vervangen 32](#page-31-1) [vragen om op te slaan 31](#page-30-3)

[Thema's 17](#page-16-0) [geheugenstatus 61](#page-60-0) [Tijdinstellingen 22](#page-21-1) Toetsfuncties [telefoon geopend 8](#page-7-0) [telefoon gesloten 7](#page-6-0) [Toetsgeluid 21](#page-20-3) [Trilalarm 21](#page-20-4) [T9-tekstinvoer 15](#page-14-0)

# **V**

[Vaste nummers 39](#page-38-0) [Voicemail 34](#page-33-1) Volume [speakervolume wijzigen 26](#page-25-2) [Vragen om op te slaan 31](#page-30-3)

# **W**

WAP [beveiliging 46](#page-45-0) [bladwijzers 54](#page-53-0) [downloaden 55](#page-54-0) [instellen 42](#page-41-0) [opties 54](#page-53-0) [WAP gebruiken 53](#page-52-0) [Wekker 57](#page-56-1)